UNIVERSIDADE TECNOLÓGICA FEDERAL DO PARANÁ DEPARTAMENTO ACADÊMICO DE MECÂNICA CURSO DE ENGENHARIA MECÂNICA

> IGOR EMANOEL ESPINDOLA LOUREIRO THIAGO SIQUEIRA RAMIN

# **ANÁLISE DE DUAS PLACAS DE OSTEOSSÍNTESE EM UMA FRATURA HOFFA UTILIZANDO O MÉTODO DOS ELEMENTOS FINITOS**

TRABALHO DE CONCLUSÃO DE CURSO

 $(Tcc 2)$ 

**CURITIBA** 

2019

IGOR EMANOEL ESPINDOLA LOUREIRO THIAGO SIQUEIRA RAMIN

# **ANÁLISE DE DUAS PLACAS DE OSTEOSSÍNTESE EM UMA FRATURA HOFFA UTILIZANDO O MÉTODO DOS ELEMENTOS FINITOS**

Monografia do Projeto de Pesquisa apresentada à disciplina de Trabalho de Conclusão de Curso – Tcc 2 do curso de Engenharia Mecânica da Universidade Tecnológica Federal do Paraná, como requisito parcial para aprovação na disciplina.

Orientador: Prof. Dr Ivan Moura Belo Co-orientadora: Prof. Dra Ana Paula Carvalho da Silva Ferreira Co-orientador: MSc Celso Júnio Aguiar Mendonça

**CURITIBA** 2019

## **TERMO DE APROVAÇÃO**

Por meio deste termo, aprovamos a monografia do Projeto de Pesquisa "ANÁLISE DE DUAS PLACAS DE OSTEOSSÍNTESE EM UMA FRATURA HOFFA UTILIZANDO O MÉTODO DOS ELEMENTOS FINITOS", realizado pelo alunos IGOR EMANOEL ESPINDOLA LOUREIRO e THIAGO SIQUEIRA RAMIN, como requisito parcial para aprovação na disciplina de Trabalho de Conclusão de Curso - Tcc2, do curso de Engenharia Mecânica da Universidade Tecnológica Federal do Paraná.

Prof. Dr., Ivan Moura Belo DAMEC, UTFPR **Orientador** 

Prof. Dr. João Antônio Palma Setti DAMEC, UTFPR Avaliador

Prof. Dr. Márcio Henrique de Avelar Gomes DAMEC, UTFPR Avaliador

Curitiba, 26 de novembro de 2019.

# **DEDICATÓRIA**

Eu Thiago dedico este trabalho aos meus pais, irmã е a toda minha família que, cоm muito carinho е apoio, nãо mediram esforços para qυе еυ chegasse аté esta etapa dе minha vida.

Eu Igor dedico este trabalho à minha vó que foi fundamental para a minha formação pessoal e acadêmica, me incentivando e ajudando sempre.

### **AGRADECIMENTOS**

Eu Thiago agradeço primeiramente meus pais Serginando e Maria Aparecida, minha irmã Natália e toda minha família por me apoiarem sempre, por me ouvir e me orientar.

Eu Igor agradeço a minha vó Odete, por me incentivar e me dar todo o suporte necessário, e a minha família que me ajudou em todos os momentos que precisei.

Agradecemos a universidade por todo o ensinamento que nos foi passado, nos apresentar o professor Ivan, orientador dessa monografia e apresentar a professora Ana Paula, que co-orientou o estudo. Agradecemos o MSc Celso Mendonça pelas informações cedidas a este trabalho.

"Talvez não tenha conseguido fazer o melhor, mas lutei para que o melhor fosse feito. Não sou o que deveria ser, mas Graças a Deus, não sou o que era antes".

Marthin Luther King

### **RESUMO**

Loureiro, Igor Emanoel Espindola; Ramin, Thiago Siqueira. Análise de duas placas de osteossíntese em uma fratura Hoffa utilizando o método dos elementos finitos. 67 f. Trabalho De Conclusão De Curso – Tcc2, Bacharelado em Engenharia Mecânica, Departamento Acadêmico de Mecânica, Universidade Tecnológica Federal do Paraná. Curitiba, 2019.

Traumas no joelho representam um expressivo número de ocorrências em pronto socorros no país, sendo que uma porcentagem desses casos resultam em cirurgias ortopédicas de fratura Hoffa, as quais poderiam ter melhor performance, com maior estabilidade em sua fixação e assim diminuir os graus de liberdade do sistema permitindo menor tempo de recuperação, cicatrização e deformação do osso ou da órtese. Desse modo o objetivo do trabalho foi realizar um estudo comparativo entre uma órtese já existente com uma órtese proposta de formato inovador, em formato "H". As órteses foram reproduzidas no software Solidworks, seguidas de sua exportação para o software Ansys, no qual condições reais do movimento foram simuladas para poder comparar os dois tipos de órteses, que avaliou seus deslocamentos relativos e totais pelo método dos elementos finitos. Foi verificado que o deslocamento relativo da órtese em "H" foi menor que da órtese já existente, que não apresentaram diferenças significativas de deformação relativa. Dessa forma os resultados obtidos poderão ser usados para o desenvolvimento de uma melhor recuperação do paciente e possibilitando que outros trabalhos em conjunto entre a engenharia e a medicina possam ser realizados.

**Palavras-chave:** Método dos Elementos Finitos. Órtese. Fixação. Fratura.

# **ABSTRACT**

Loureiro, Igor Emanoel Espindola; Ramin, Thiago Siqueira. Two osteosynthesis plates analysis in Hoffa fracture using the finite element method. 67 p. Undergraduate Thesis, Mechanical Engineering, Academic Department of Mechanical, Universidade Tecnológica Federal do Paraná. Curitiba, 2019.

The present work initially points out bibliographic references that justify the feasibility of performing a comparative study of orthoses. For this, it is used the evaluation of its fixation by the finite element method using the Ansys software, which is chosen for its wide use and easy access. It is considered a specific case of Hoffa fracture, which commonly uses a plate and four screws to perform its fixation. This work proposes to make a comparison of this traditional model, with an "H" shape plate, which has the potential to decrease the degrees of freedom of the system, bringing a better fixation. A more stable and robust system allow shorter recovery time, healing and deformation of bone or orthosis. The simulation of the current model is compared with that of the proposed model under the same conditions, resulting in better or similar performance assessed as displacements and strain.

**Keywords:** Finite Element Method. Orthoses. Fixation. Fracture.

# **LISTA DE ILUSTRAÇÕES**

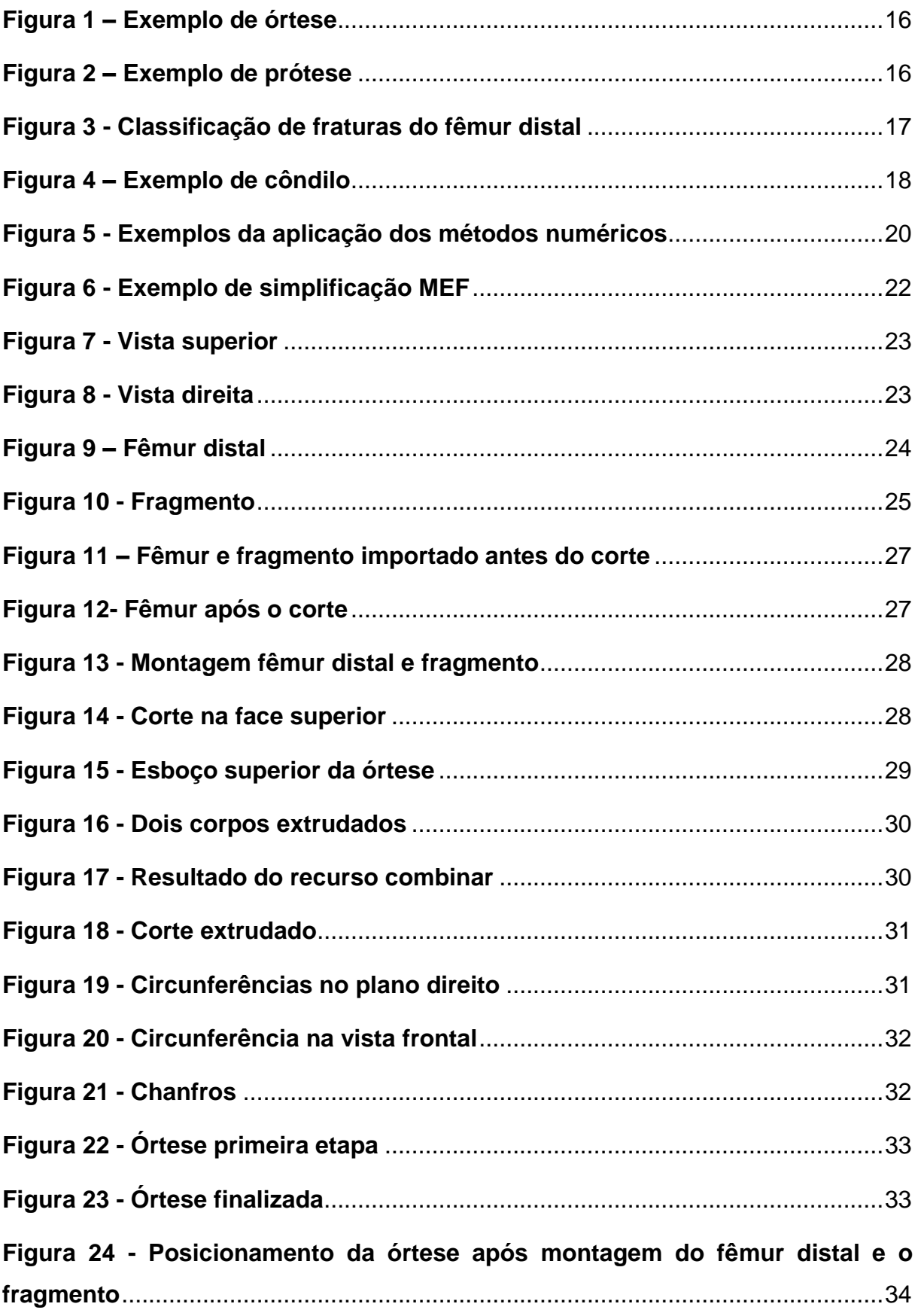

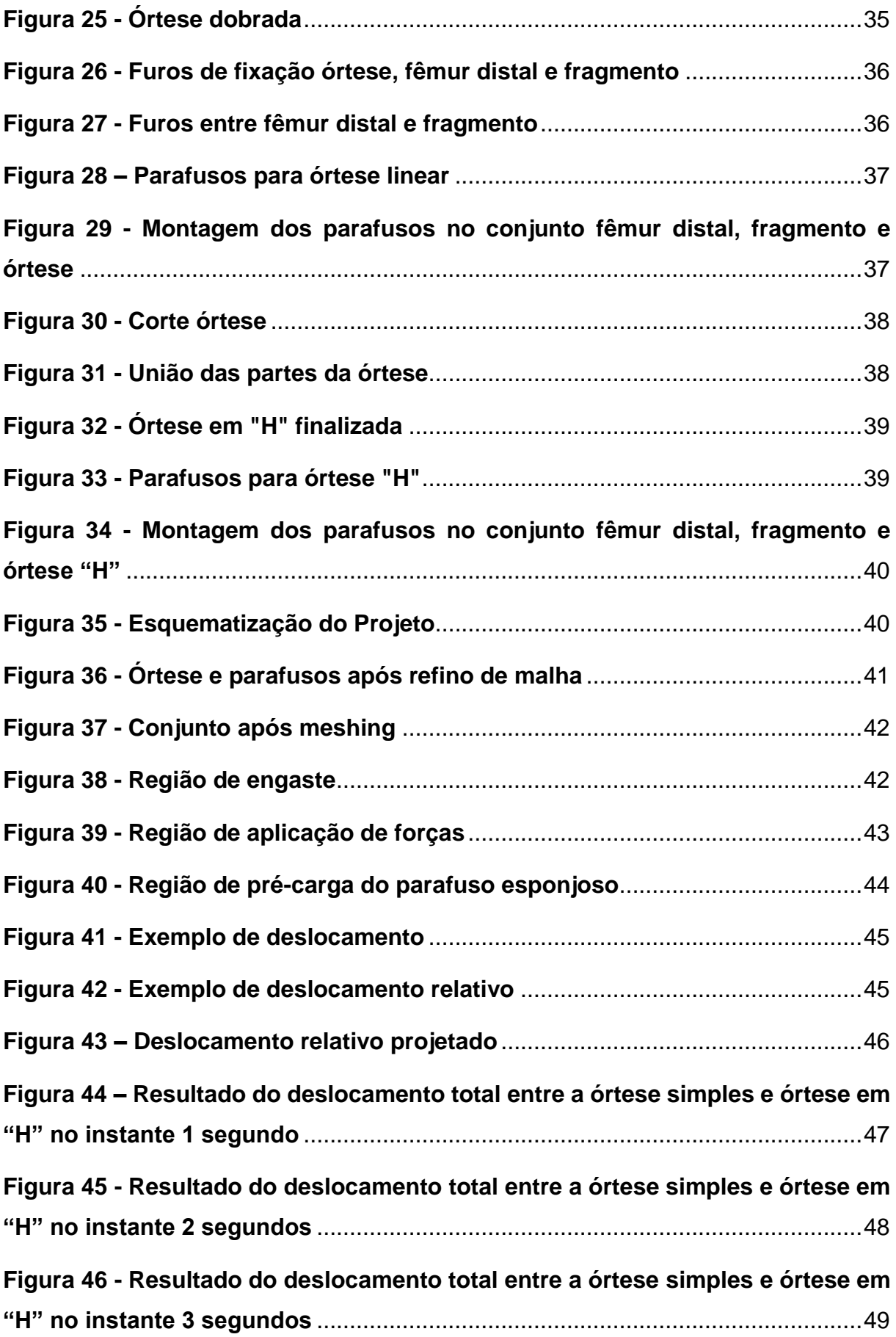

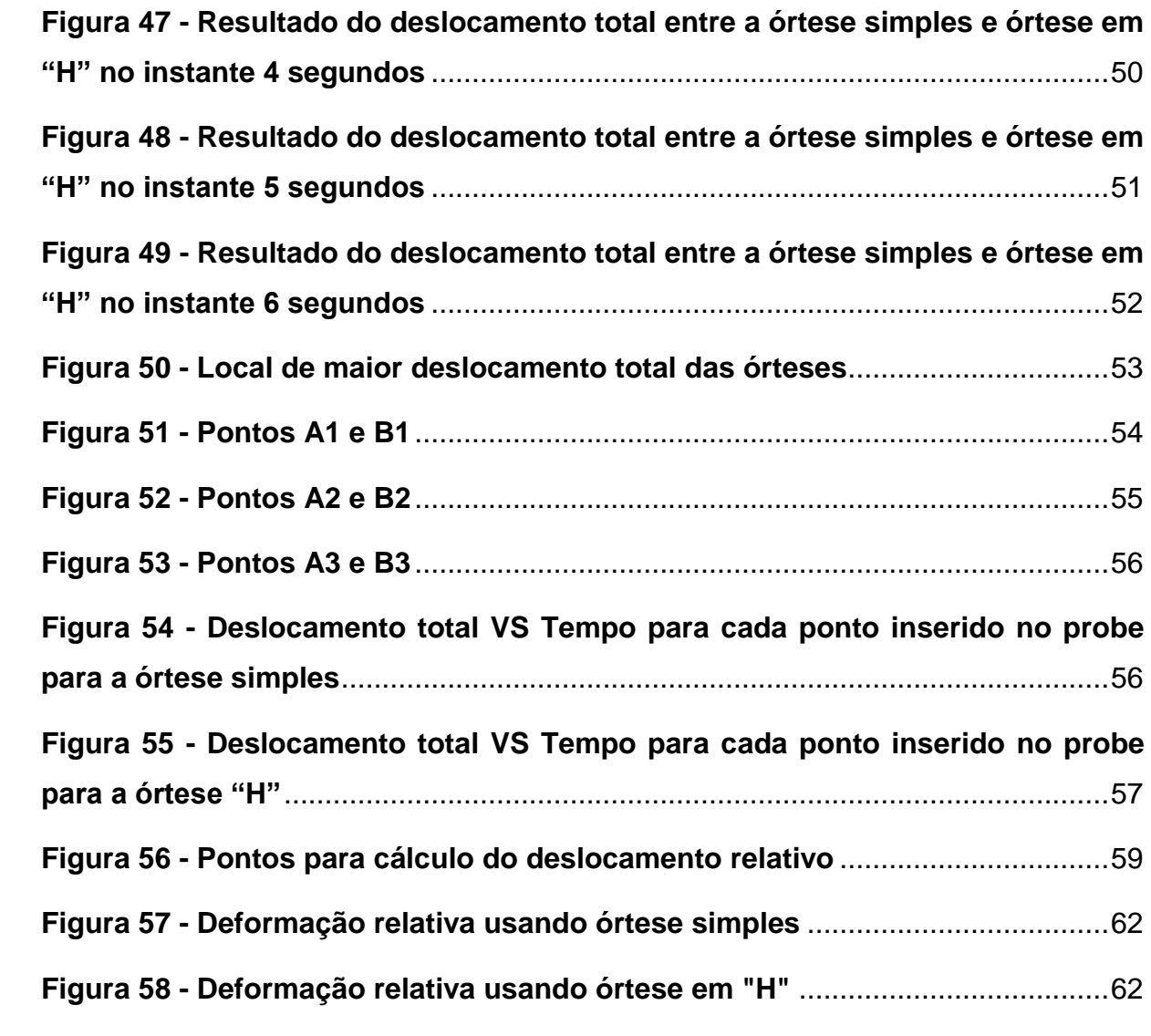

# **SUMÁRIO**

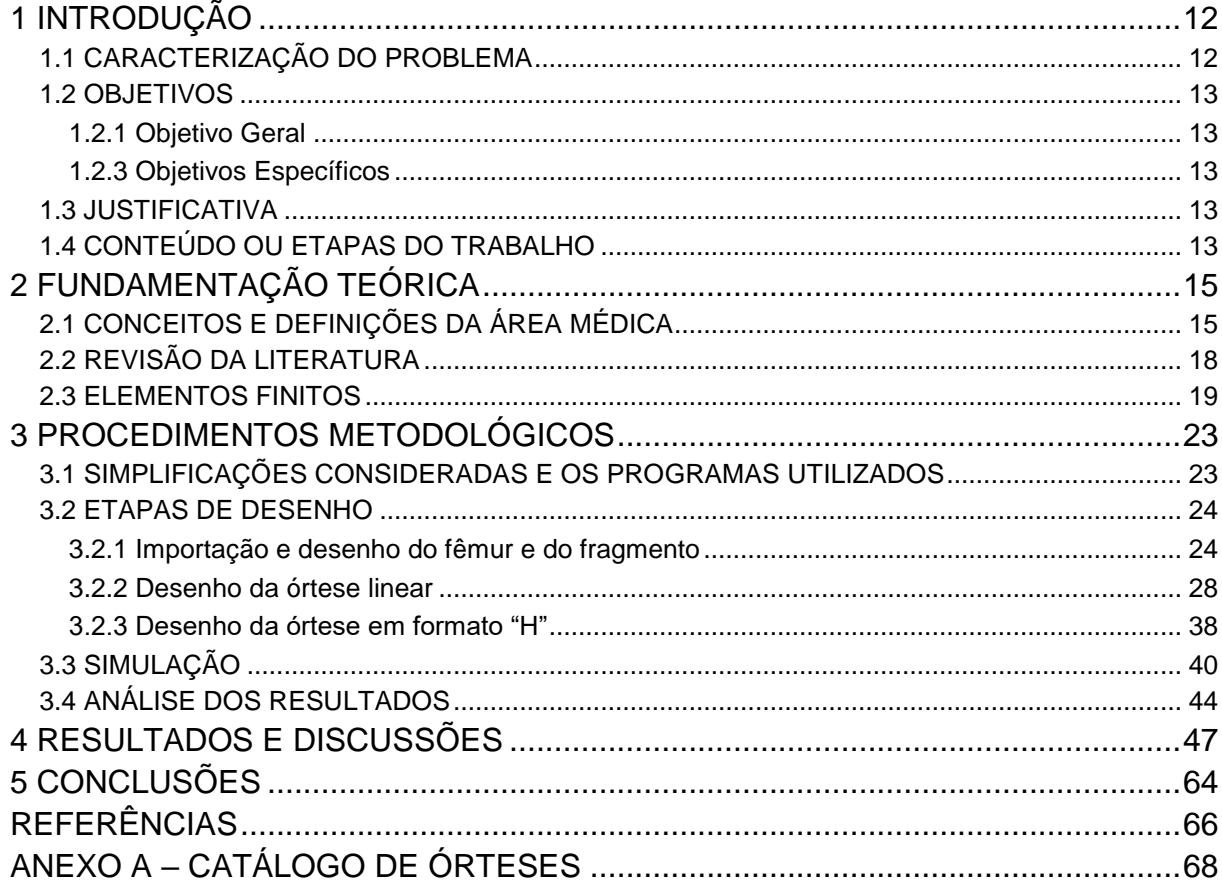

### <span id="page-12-0"></span>**1 INTRODUÇÃO**

#### <span id="page-12-1"></span>**1.1 Caracterização do Problema**

Atualmente, na engenharia, é cada vez mais comum verificar a utilização de softwares para a realização de desenvolvimento de produtos. Dado que muitos dos problemas de engenharia possuem uma complexidade elevada, é inviável realizar a solução destes sem o uso de uma ferramenta computacional. Um dos métodos mais populares é o Método dos Elementos Finitos (MEF), onde é possível encontrar uma gama de produtos que o utiliza, especializados para as mais diversas áreas da engenharia (IDAGAWA, 2013).

Conforme a expectativa de vida da população aumenta, também há um crescimento de pesquisas para que os implantes tenham uma vida útil maior, assim como o desenvolvimento de terapias cada vez mais inovadoras para diversas partes do corpo. Seguindo esse raciocínio, as empresas investem grandes quantias em simulação de engenharia, confiando na tecnologia ANSYS para desenvolver e gerenciar seus produtos (ANSYS, 2019).

Segundo ESSS (2018) a utilização da simulação computacional permite a antecipação de possíveis problemas no desenvolvimento e na utilização do produto no paciente. A empresa CPMH Ortopedia, por exemplo*,* que desenvolve, fabrica e comercializa produtos do setor médico investiu na redução de tempo e custos de fabricação utilizando o Ansys. A utilização desse software, segundo o engenheiro da própria empresa, é uma solução mais estável pelo seu histórico de qualidade e excelência, assim como seu custo/benefício.

No estudo da biomecânica, no que se refere à fixação da fratura, o sistema de fixação deve ser estável e forte o suficiente para permitir a mobilidade do paciente durante a cicatrização óssea, sem atrasa-la, deforma-la e/ou o implante. Além dessas características deve ser flexível para que haja a transmissão de força (COURT-BROWN et al., 2015).

#### <span id="page-13-0"></span>**1.2 Objetivos**

#### <span id="page-13-1"></span>1.2.1 Objetivo Geral

O trabalho tem o objetivo de realizar um estudo comparativo qualitativo de duas órteses na fixação de fraturas Hoffa, sendo uma órtese já existente e uma proposta inovadora.

<span id="page-13-2"></span>1.2.3 Objetivos Específicos

Os objetivos específicos do trabalho são:

- a) Obter e comparar o deslocamento total para cada uma das órteses.
- b) Obter e comparar o deslocamento relativo para cada uma das órteses.
- c) Obter e comparar a deformação relativa para cada uma das órteses.

### <span id="page-13-3"></span>**1.3 Justificativa**

Durante uma cirurgia ortopédica em fratura Hoffa com o uso de uma órtese retilínea, observa-se que tal procedimento poderia ter sido mais eficaz se a geometria da órtese fosse diferente. Ela deve apresentar mais estabilidade em sua fixação e diminuir os graus de liberdade do sistema.

Em *brainstorm* feito pelo co-orientador MSc Celso Mendonça sobre alternativas de atingir tal eficácia, é proposta a possibilidade de utilizar uma órtese em formato "H", isto é, utilizando duas placas retilíneas e uma ponte entre elas. A diminuição dos graus de liberdade deve promover uma menor movimentação da parte fraturada em relação ao osso em que está fixada e diminuir o tempo de recuperação do paciente.

#### <span id="page-13-4"></span>**1.4 Conteúdo ou Etapas do Trabalho**

O trabalho proposto divide-se em quatro capítulos. Inicia-se com a introdução, que contextualiza e caracteriza a oportunidade explorada, seguida pela apresentação dos objetivos, justificativas e etapas do estudo.

O Segundo capítulo apresenta as publicações em que esse estudo se baseia, incluíram-se os detalhes e simplificações consideradas. São definidas prótese e órtese e descreve-se o tipo de fratura que do estudo e suas possíveis formas de identificação. Esse capítulo é finalizado com uma seção sobre modelagem numérica e sua integração com outras áreas da ciência, como a medicina.

O terceiro capítulo aborda os procedimentos metodológicos utilizados e as simplificações consideradas junto suas respectivas justificativas.

<span id="page-14-0"></span>Finaliza-se com a apresentação dos resultados obtidos e sugestões para trabalhos futuros.

### **2 FUNDAMENTAÇÃO TEÓRICA**

Neste capítulo são expostos conceitos, definições e algumas informações que servem de base para o entendimento da pesquisa realizada, apresentando informações da área médica e da engenharia. Em seguida, é discutido o trabalho que deu origem ao estudo dessa monografia.

#### <span id="page-15-1"></span>**2.1 Conceitos e definições da área médica**

O tratamento de fraturas utilizando aparelhos de imobilização já era utilizado no Egito antigo e também utilizado com a função de reduzir a dor. A primeira verificação de utilização interna ao corpo humano tem data de 100 anos pelos irmãos Lambotte que falaram sobre o uso de placa e parafusos.

Segundo o manual de terminologia ortopédica, osteossíntese é um procedimento cirúrgico que utiliza mecanismos de fixação interna especialmente em tratamento de fraturas (NELSON; BLAUVELT, 2015).

A pseudoartrose é o ultimo estagio irregular de uma fratura não consolidada, ou seja, não ocorre a regeneração óssea ou qualquer reconstituição da lesão. Isso se deve por uma complicação que pode ser causada por uma má imobilização, procedimento errôneo de osteossíntese, o tipo e localização da fratura dentre outros (TANNURA; OLIVEIRA; BARROS, 2002).

A órtese é um dispositivo inserido no corpo de tal forma que não substitui um membro, tendo objetivo de apresentar uma melhora funcional, devido a uma necessidade de um suporte em algum segmento corpóreo do paciente. Essa palavra tem como origem o grego, realizando a junção de duas outras palavras, ambas com significados de correção e colocação (CARVALHO, 2013). Exemplos de órteses podem ser vistas na figura 1.

<span id="page-15-0"></span>Segundo o livro Técnico em órteses e próteses (2014) órteses devem ser simples, confortáveis e as mais discretas possíveis. Para a escolha de seu material, as forças a que estarão submetidas, a durabilidade, a flexibilidade e peso devem ser consideradas.

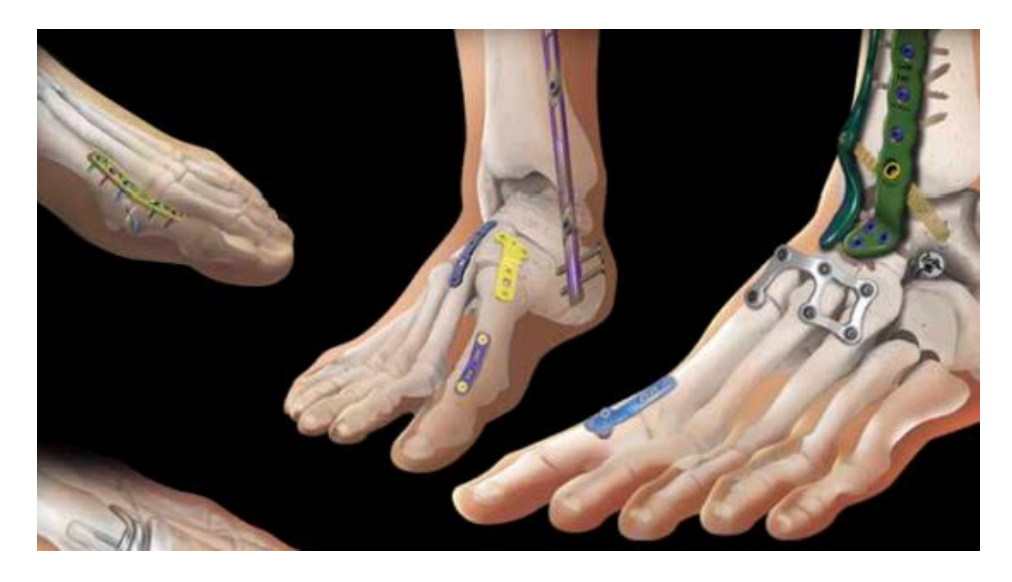

**Figura 1 – Exemplo de órtese**

Fonte: https://www.integralife.com/file/general/1453798445.pdf

Comumente confundido com órtese, a prótese é um componente artificial que substitui, esteticamente e/ou funcionalmente, membro e órgão em indivíduos por razões de amputação, malformação, dentre outros motivos de perda. Esse componente é colocado de forma cirúrgica. Hoje podem ser amplamente utilizadas nas diversas partes do corpo de formatos e materiais variados, por exemplo: dentárias, de mama, joelho e de quadris. Muito utilizadas pela medicina e odontologia necessitam de um amplo controle de sua qualidade. Exemplo de uma órtese pode ser observado na figura 2 (EPSZTEJN; SOUZA; EPSZTEJN, 2008).

### **Figura 2 – Exemplo de prótese**

<span id="page-16-0"></span>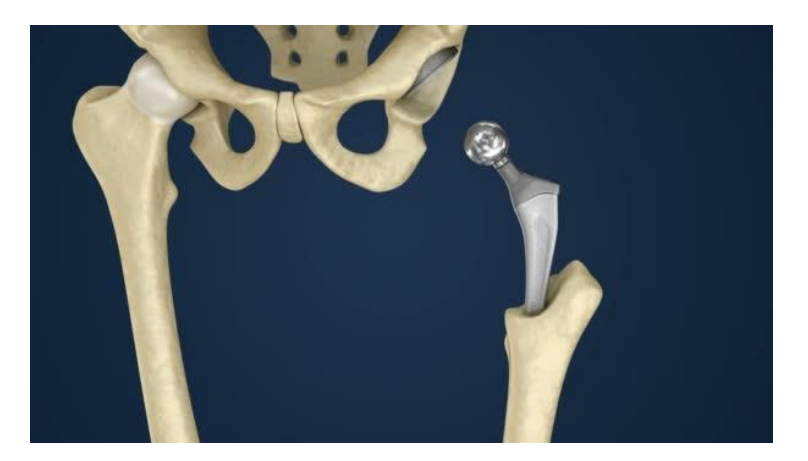

Fonte: https://pt.depositphotos.com/199877792/stock-video-hip-replacement-implantinstalled-pelvis.html

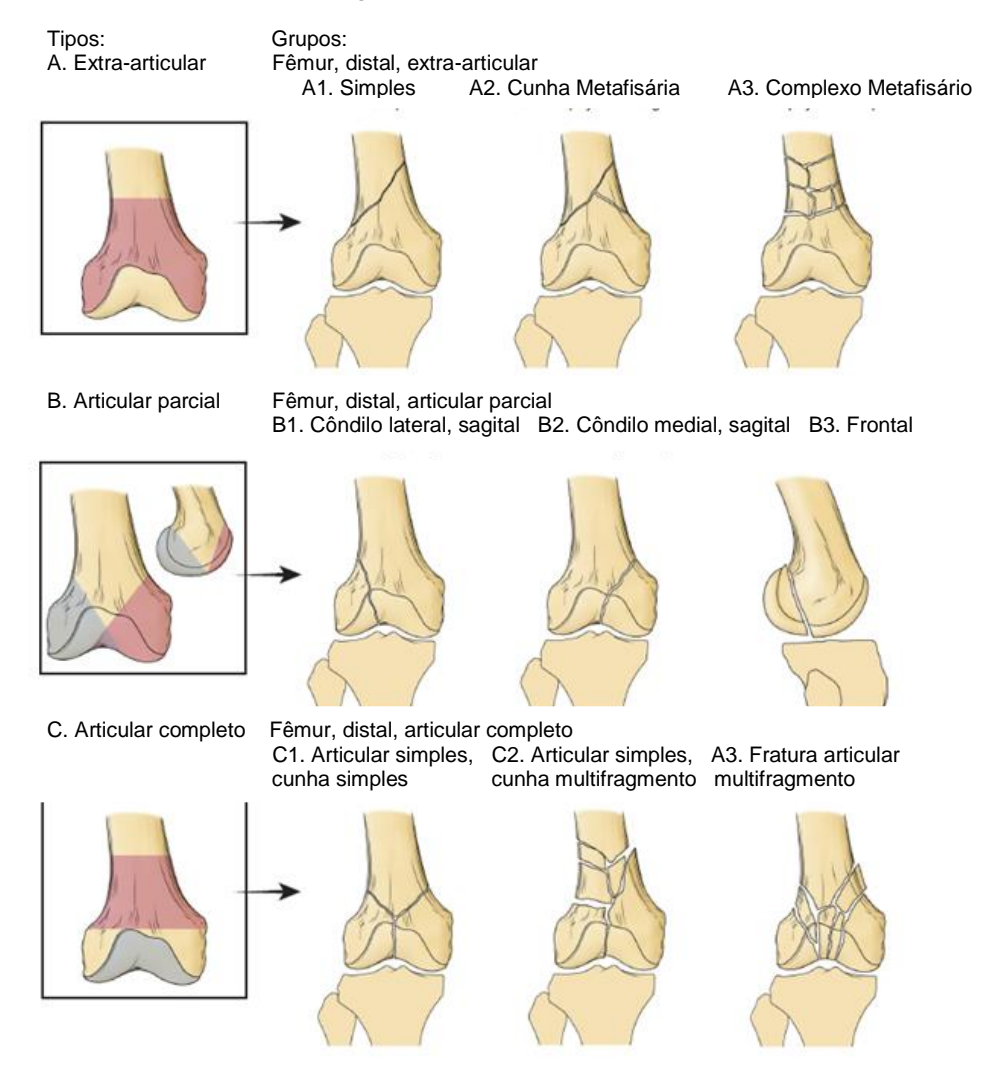

### <span id="page-17-0"></span>**Figura 3 - Classificação de fraturas do fêmur distal**

*Fonte:* SCOTT, 2018

Dentre as possíveis fraturas no fêmur, apresentadas na figura 3, o presente estudo aborda a fratura de Hoffa, que são fraturas resultadas de traumatismos de alta energia. A lesão é causada por um mecanismo de trauma direto e compressão axial em um joelho flexionado, o que concentra as forças na metade posterior do côndilo (GOMES et al., 2012).

O côndilo, figura 4, é definido como a saliência com formato arredondado, localizada na extremidade do osso, essa protuberância possui uma superfície articular lisa. Para o fêmur, é localizado na extremidade mais distante do tronco, também conhecido como distal. (TORTORA, 2013)

Segundo Scott (2018), a anatomia de um osso pode ser examinada em vários níveis, desde o microscópico ao bruto, isto é, ao olho nu e com diferentes técnicas, examinação física, dissecação anatômica, imagens. A capacidade de interpretar e correlacionar essas informações é altamente benéfica.

Muito comum, trauma no joelho representa um número significativo de entrada em prontos socorros e consultórios ortopédicos. Ao contrário do senso comum, lesões nem sempre são fraturas, e as maneiras de identificação usadas hoje em dia são: radiografia, tomografia computadorizada (TC), e imagem de ressonância magnética (MRI), que é uma imagem dos tecidos macios (SCOTT, 2018).

<span id="page-18-0"></span>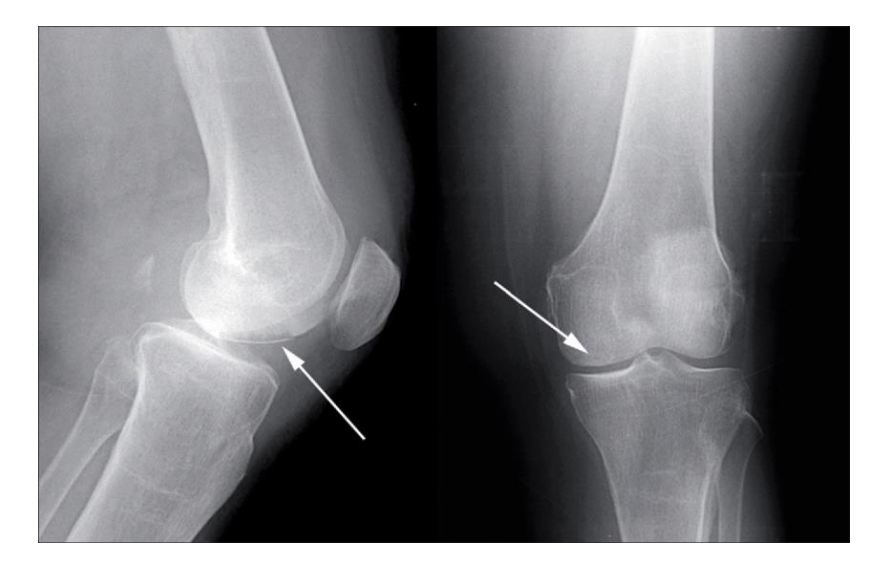

**Figura 4 – Exemplo de côndilo**

Fonte: https://www.researchgate.net/figure/Figura-3-RX-SIMPLE-Osteonecrosis-del-Condilo-Femoral-Interno-En-la-Imagen-Lateral-se\_fig1\_315458777

### <span id="page-18-1"></span>**2.2 Revisão da literatura**

Para a realização da monografia, é utilizada como base a dissertação de (MENDONÇA, 2018) em que foi feito uma tomografia computadorizada da parte do osso em que ocorreu a fratura Hoffa, dessa forma foi feito o seu modelamento anatômico em ferramenta CAD (*Computer Aided Design*). Em seguida, é feito a impressão 3D do osso fraturado, a fim realizar o planejamento do tratamento operatório no paciente, tornando-o mais eficaz.

Levando em conta a placa que Mendonça (2018) utiliza propõe-se, pelo mesmo, um novo modelo em forma de "H", em que tem potencial de diminuir os graus de liberdade do sistema de fixação, melhorando o tratamento operatório.

No presente trabalho o material osso, aqui descrito como fêmur distal e fragmento, é considerado como um material isotrópico conforme a tabela 1. Os valores utilizados são aproximações grosserias e são utilizadas em outros trabalhos como propriedades ao se comparar ossos.

| <b>DESIGNAÇÃO</b>            | E(GPa) |      |  |  |
|------------------------------|--------|------|--|--|
| Osso cortical                | 17     | 0.29 |  |  |
| Osso esponjoso               | 0,4    | 0.29 |  |  |
| Fonte: (DUARTE; RAMOS, 2014) |        |      |  |  |

**Tabela 1 - Propriedade do osso**

Segundo Perren(2002) para melhorar o tratamento cirúrgico das fraturas é utilizado uma pré-carga nos parafusos que tracionam os ossos com uma força de magnitude 2000 a 3000 N. Com isso, a resistência ao arrancamento dos parafusos devido à compressão das interfaces é melhorada.

A biomecânica das fraturas aborda como o padrão das fraturas está relacionado com a direção da aplicação da força. Outro assunto abordado é a distensão, variação de um elemento infinitesimal conhecido da fratura pela variação total deste mesmo elemento. A estabilidade absoluta é a ausência de movimento relativo entre os fragmentos onde não há formação de calo ósseo, também chamado de consolidação direta. A estabilidade relativa possui micro movimento relativo dos fragmentos em que ocorre a formação de calo ósseo, também conhecida como consolidação indireta. Esses fenômenos ocorrem quando a distensão (*strain)* é menor que 2 % e quando está entre 2 a 10 %, respectivamente. A distensão superior a 10% resultará a uma união fibrosa ou não união dos fragmentos, a pseudoartrose. O tempo de cicatrização do primeiro caso é menor em comparação ao segundo (KAMAL; WEISS, 2018).

#### <span id="page-19-0"></span>**2.3 Elementos finitos**

Segundo Chapra e Canale (2011), problemas matemáticos podem ser resolvidos de maneira mais simples com o uso de métodos numéricos, isto é, problemas de alta complexidade são divididos em operações aritméticas simples. Essa simplificação envolve a desvantagem de gerar elevada quantidade de cálculos repetitivos. Dessa maneira usa-se o auxílio de computadores para diminuir o tempo de cálculo para atingir o resultado das operações, evitar erros humanos, como falta de atenção pela

repetitividade de operações iguais, e maior precisão nos cálculos, pois os cálculos computacionais permitem o uso de mais números de casas decimais sem impactar no tempo de cálculo.

Ainda utilizando os conhecimentos de Chapra e Canale (2011), a utilização de computadores para resolução desses problemas matemáticos tem se tornado cada vez mais comum, pois o custo de aquisição de computadores pessoais de alta capacidade de processamento não é alto e está muito mais acessível, quando comparado com a segunda metade do século XX. A figura 5 mostra alguns exemplos de métodos numéricos.

<span id="page-20-0"></span>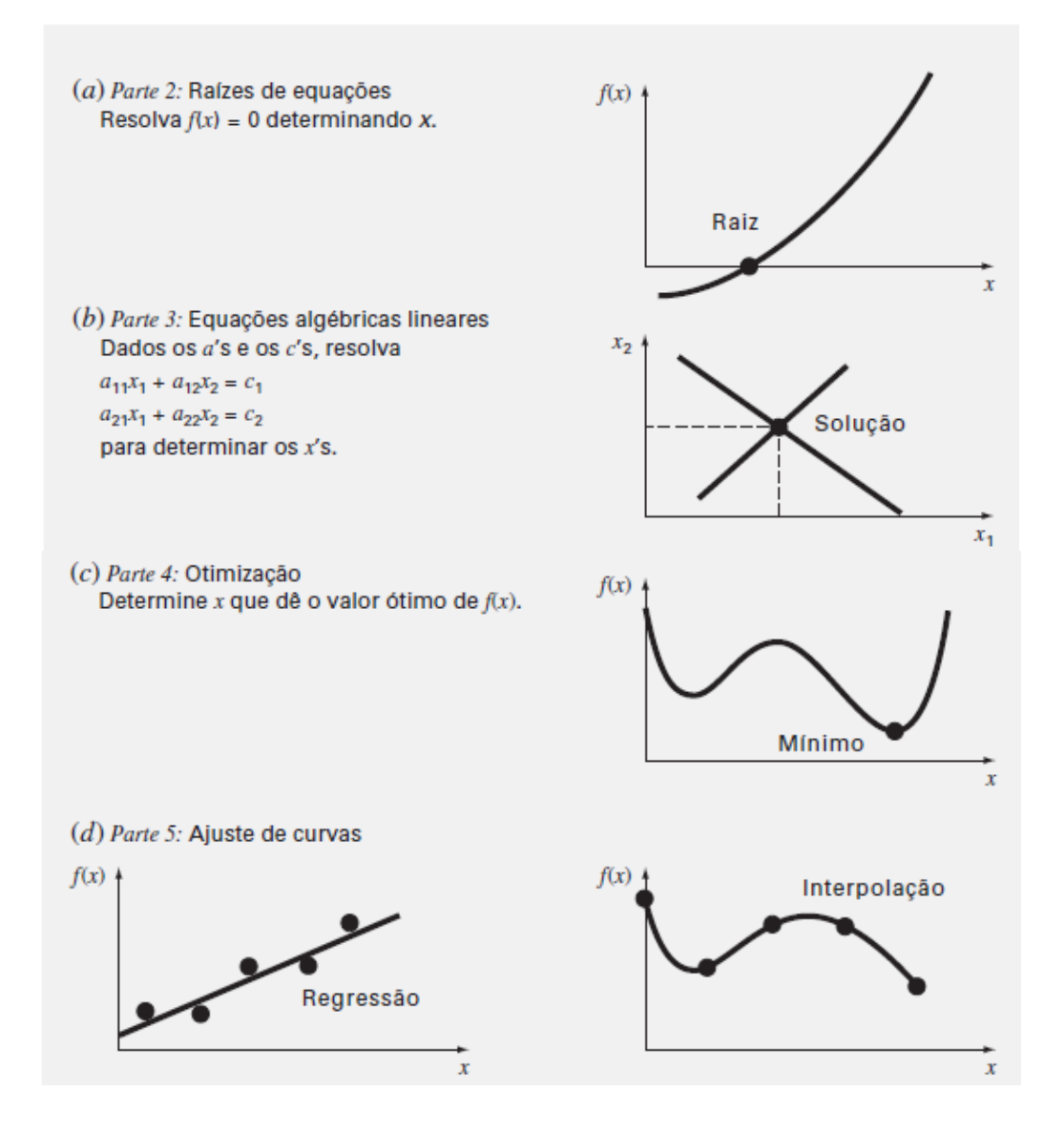

**Figura 5 - Exemplos da aplicação dos métodos numéricos**

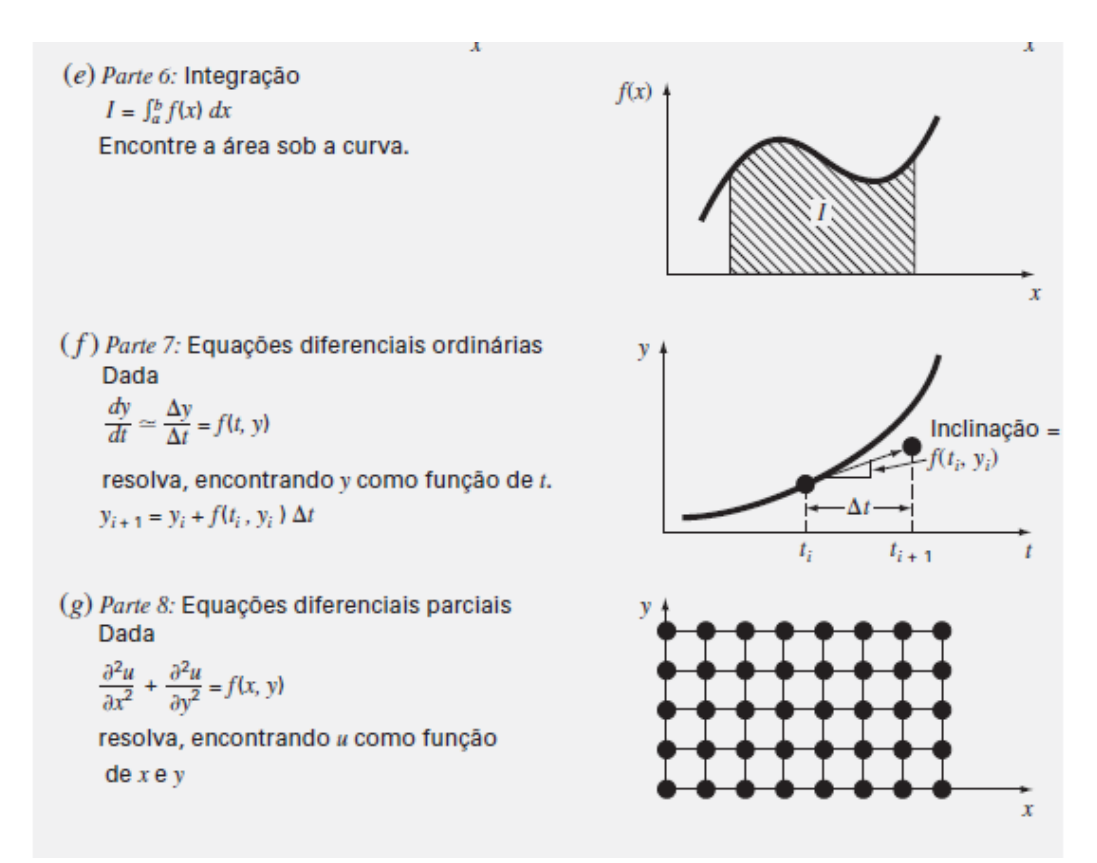

#### Fonte: (CHAPRA; CANALE, 2011)

O método dos elementos finitos (MEF) assim como o método numérico aborda os problemas reais de maneira generalizada. Essa definição de Reddy (2006) também diz que problemas reais possuem complicações físicas, geométricas e condições de contorno. O MEF é o conjunto de pequenos subdomínios (elementos finitos), que tende ao elemento infinitesimal que, em conjunto a equações governantes, tenta representar a condição do problema real. Ou seja, grandes problemas de grande complexidade são reduzidos a problemas de mais simples interpretação e solução.

O MEF em conjunto com as soluções dos métodos numéricos trabalham em conjunto para que os problemas reais sejam solucionados. Ambos buscam simplificar os problemas para simples soluções. Na figura 6 exemplifica-se a maneira que o MEF atua nos problemas reais. Uma circunferência pode ser simplificada a um pentágono, mas essa simplificação implicará em resultados com menor precisão. Assim a circunferência pode ser dividida em n segmentos de retas, com n tendendo ao infinito, e assim os resultados obtidos terão um menor desvio, comparado com uma simplificação mais grosseira (REDDY, 2006).

<span id="page-22-0"></span>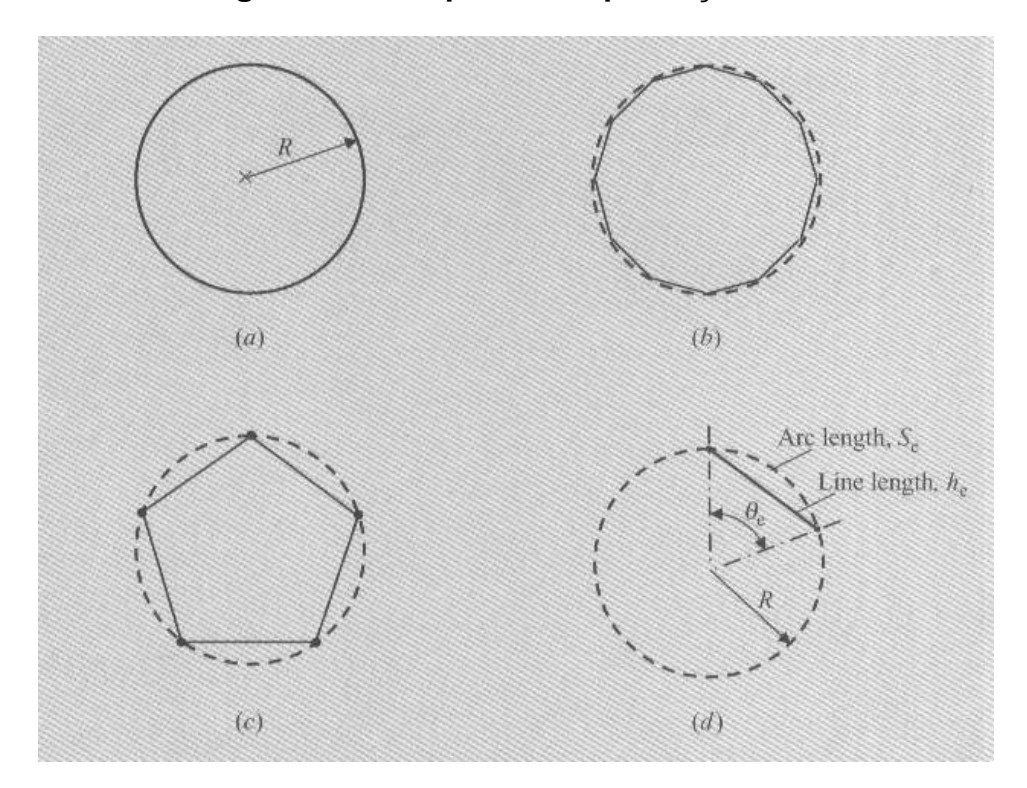

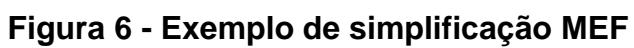

<span id="page-22-1"></span>Fonte: (REDDY, 2006)

## **3 PROCEDIMENTOS METODOLÓGICOS**

### <span id="page-23-2"></span>**3.1 Simplificações consideradas e os programas utilizados**

Nessa monografia não são validados os testes através de experimentos reais ou referências bibliográficas, porém, ao mesmo tempo, desenha-se de maneira proporcional a um exemplar físico, cedido ao trabalho, e segue-se o catálogo do fornecedor conforme Anexo A. Realiza-se uma comparação coerente das duas órteses. Além disso, com o acesso ao conjunto impresso em 3D, tem-se uma base de como o sistema deve se comportar. As Figuras 7 e 8 mostram as vistas superior e direita, respectivamente desse exemplar.

<span id="page-23-0"></span>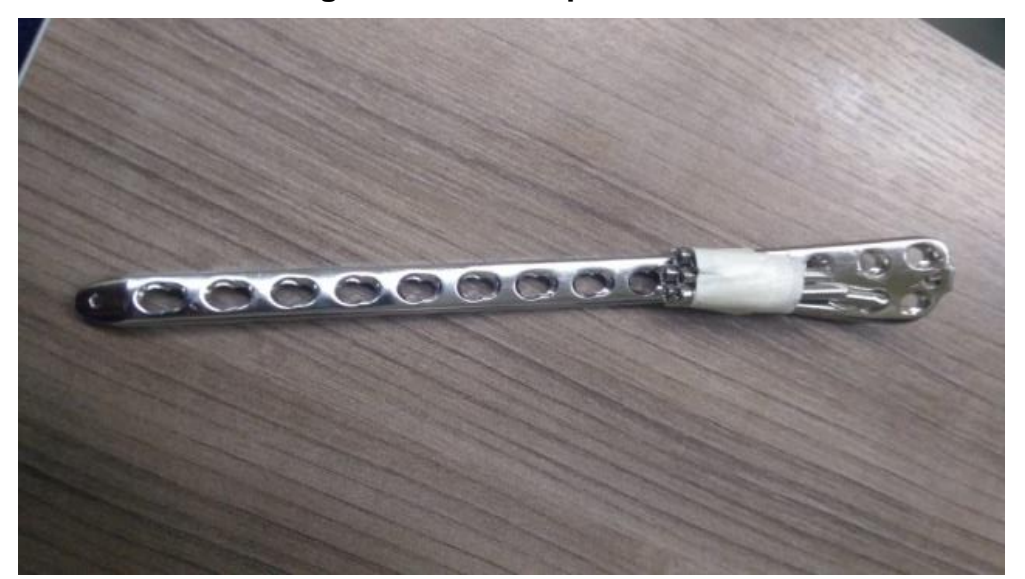

**Figura 7 - Vista superior**

<span id="page-23-1"></span>Fonte: Os autores, 2019. **Figura 8 - Vista direita**

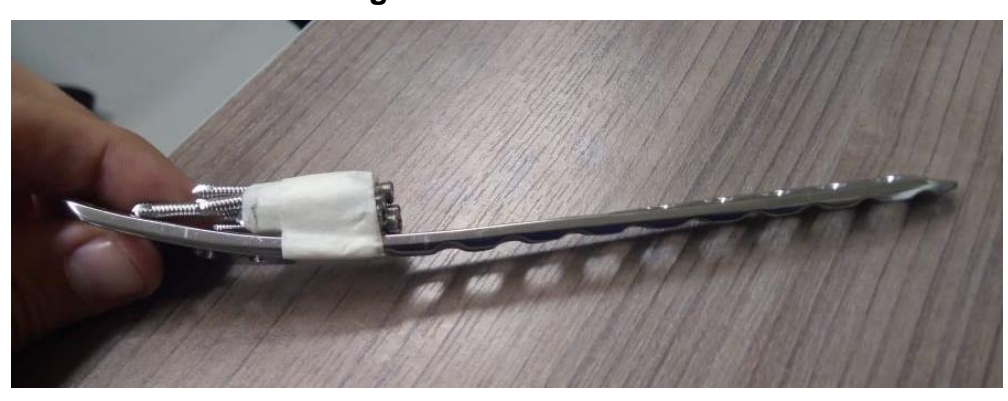

Fonte: Os autores, 2019.

Para imagens de uma fratura Hoffa, que são fornecidas ao estudo, foi utilizado o programa Meshmixer, versão 3.5 para Windows, da empresa Autodesk. Para a realização de todos os desenhos de órteses tridimensionalmente foi utilizado o programa Solidworks, versão 19.0, da empresa Dassault Systèmes S.A.

Neste estudo são consideradas as seguintes hipóteses: para a simulação foi considerada somente o osso cortical, pois o módulo de Young do osso esponjoso é muito menor em relação ao osso cortical. O material utilizado no fêmur e no fragmento foi considerado como homogêneo isotrópico e com comportamento linear e elástico, devido facilidade e nível de complexidade do trabalho. Considera-se 0,2 o coeficiente de atrito tanto para o contato ossos e aço conforme tabela 1 e pela existência de limitação do software para valores maiores. Considera-se sem atrito o corpo do parafuso esponjoso de acordo com Mendonça (2018) (DUARTE; RAMOS, 2014).

Esses softwares estão disponíveis para uso dos computadores da própria universidade. Assim, não houve custo da aquisição de licenças.

### <span id="page-24-1"></span>**3.2 Etapas de desenho**

<span id="page-24-2"></span>3.2.1 Importação e desenho do fêmur e do fragmento

<span id="page-24-0"></span>São utilizados os programas de CAD, Solidworks e Meshmixer, para, respectivamente, desenhar as órteses e para importar a parte do osso que faz parte do estudo, proveniente de exames de TC e MRI, conforme a figura 9.

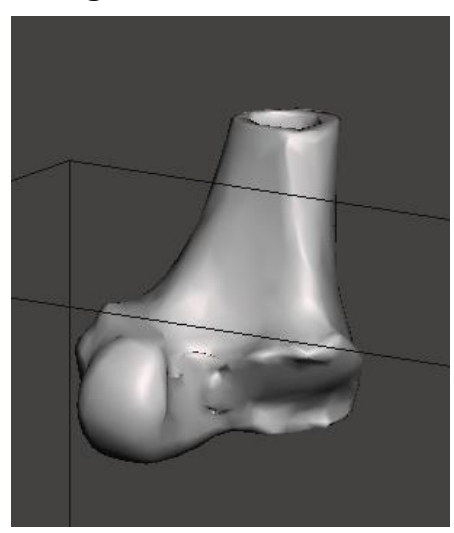

#### **Figura 9 – Fêmur distal**

Fonte: Os autores, 2019.

Para isso, inicialmente é importado o desenho 3D da parte distal do fêmur e o fragmento do côndilo para o programa Meshmixer e convertido para a extensão SCII.

No programa Meshmixer, isola-se o fragmento do côndilo e aplica-se a função *Reduce* para diminuir a quantidade de faces (ver figura 10.a). Em seguida, é utilizada a função *Inspector* que corrige as imperfeições, como descontinuidades bruscas provenientes do exame (ver figuras 10.b e 10.c). Por último é utilizada a função *Make Solid* que cria várias faces com o formato mais próximo do modelo obtido imputado (ver figuras 10.d e 10.e). O mesmo procedimento é realizado no fêmur distal.

<span id="page-25-0"></span>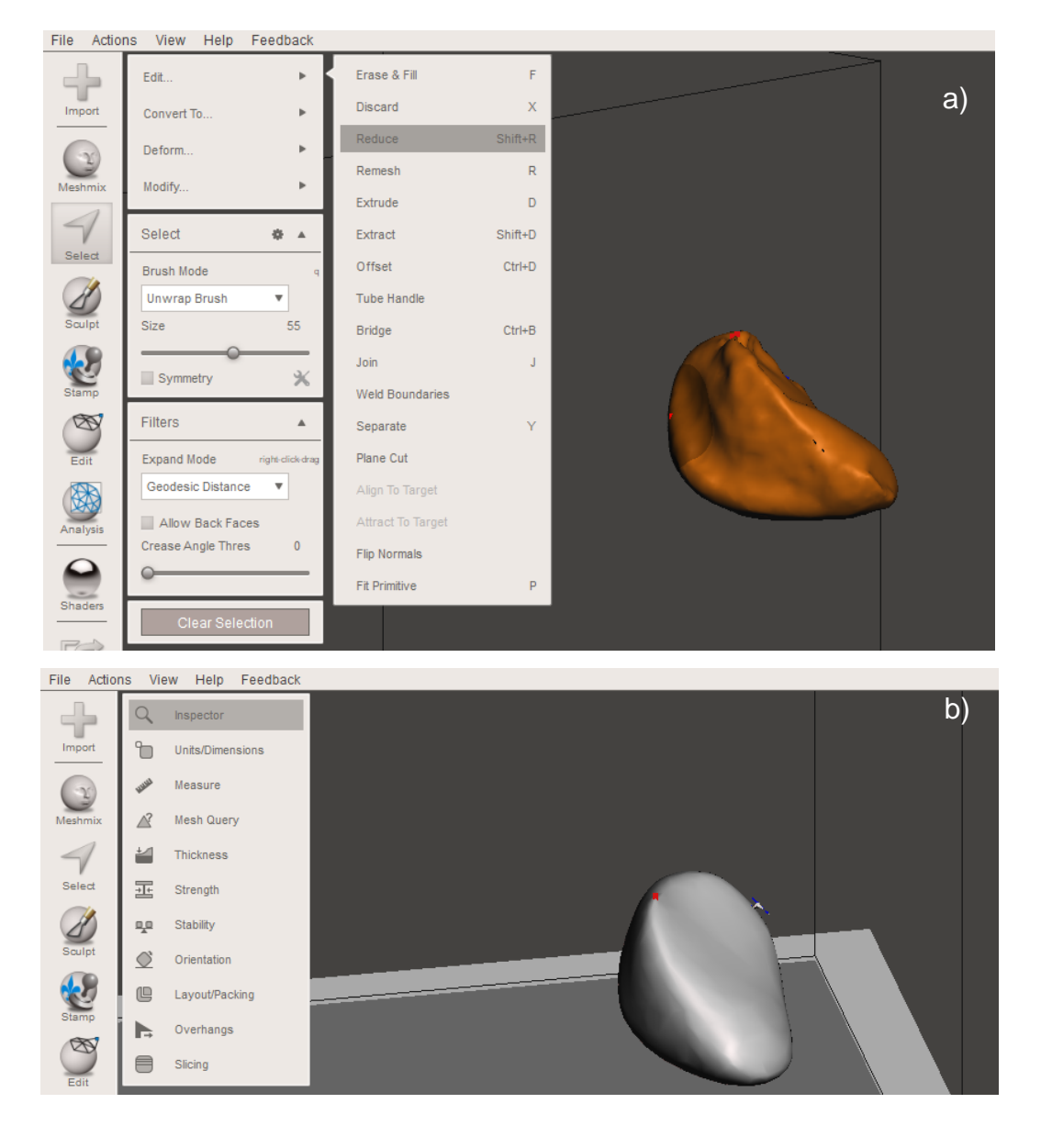

**Figura 10 - Fragmento**

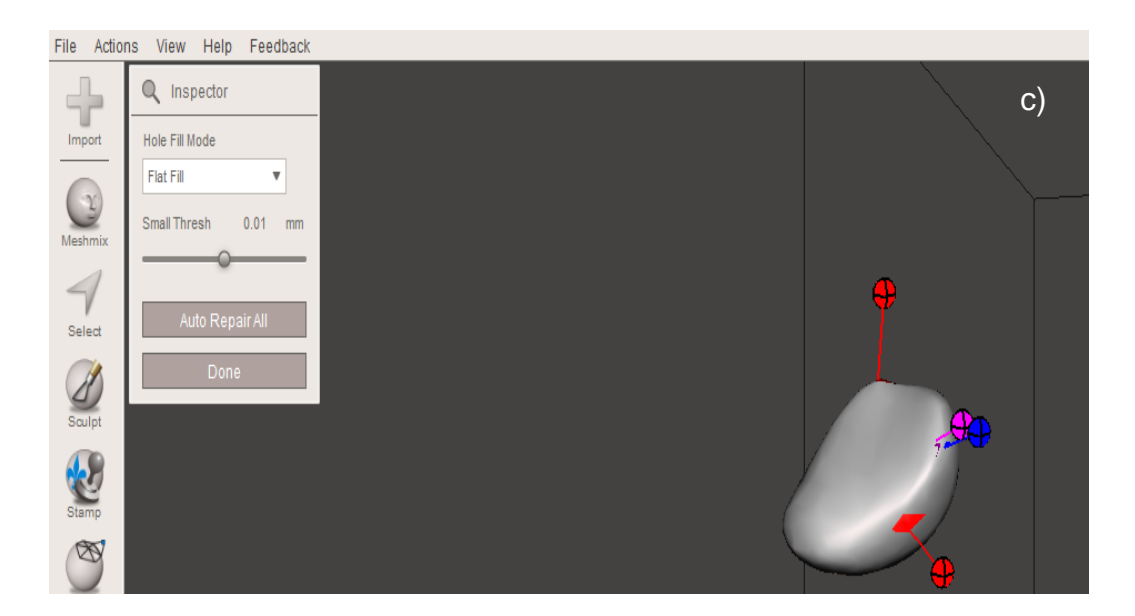

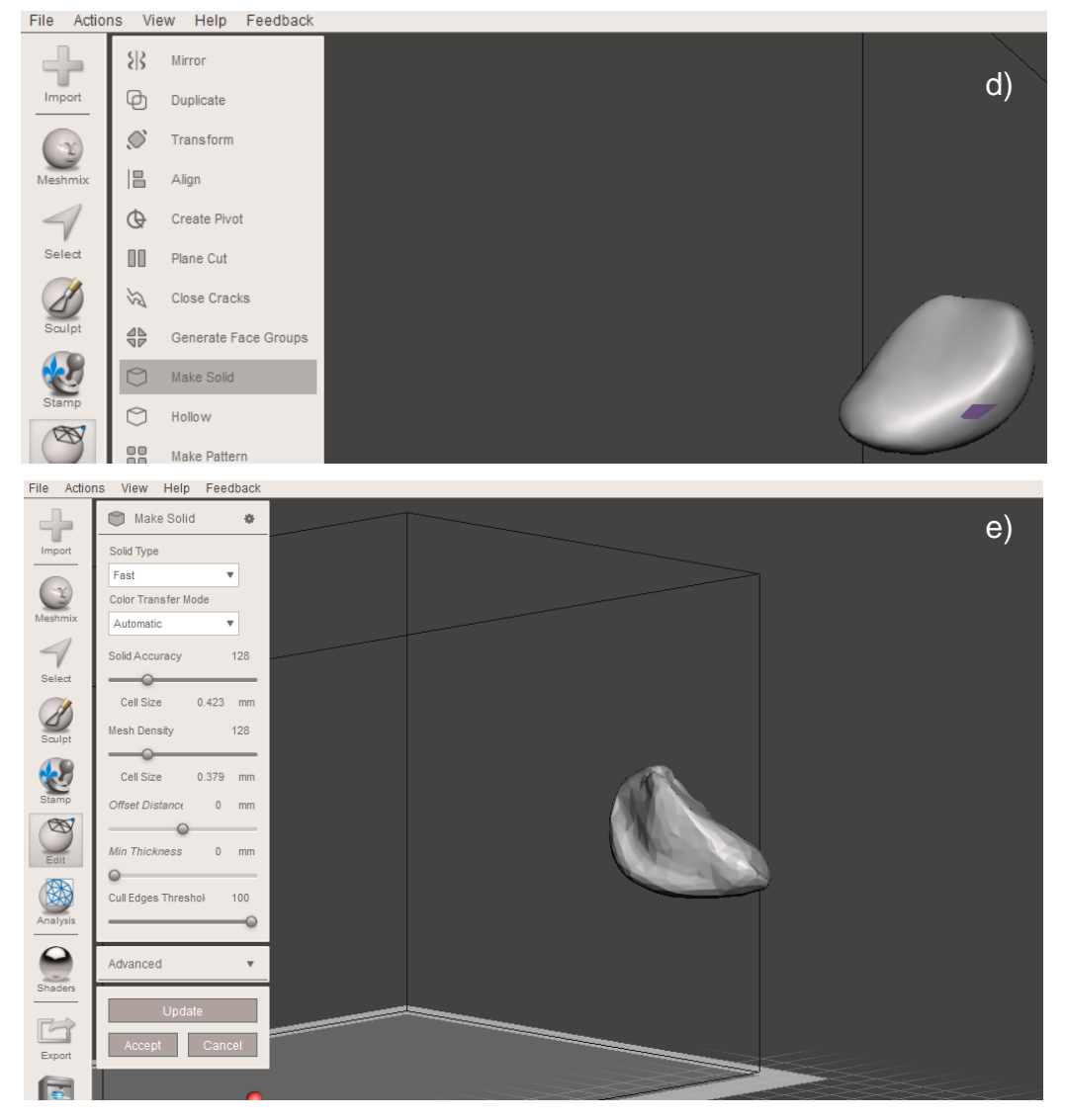

Fonte: Os autores, 2019.

Essa conversão permite a utilização do programa Solidworks, que é utilizado como base para realizar corte e montagem das duas partes do osso com as órteses. A figura 11 ilustra o resultado da importação. O corte é realizado de acordo com a dissertação de mestrado de Mendonça (2018). A figura 12 mostra o resultado do corte realizado. Após realizar o corte realiza-se a montagem das duas peças. O resultado dessa montagem pode ser visto na figura 13.

<span id="page-27-0"></span>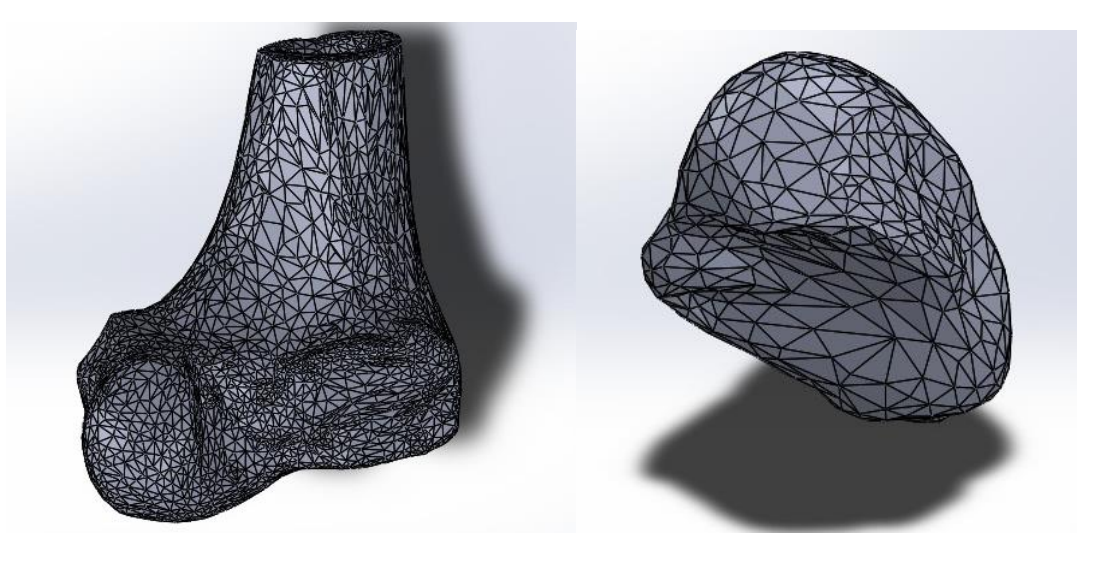

**Figura 11 – Fêmur e fragmento importado antes do corte**

Fonte: Os autores, 2019.

**Figura 12- Fêmur após o corte**

<span id="page-27-1"></span>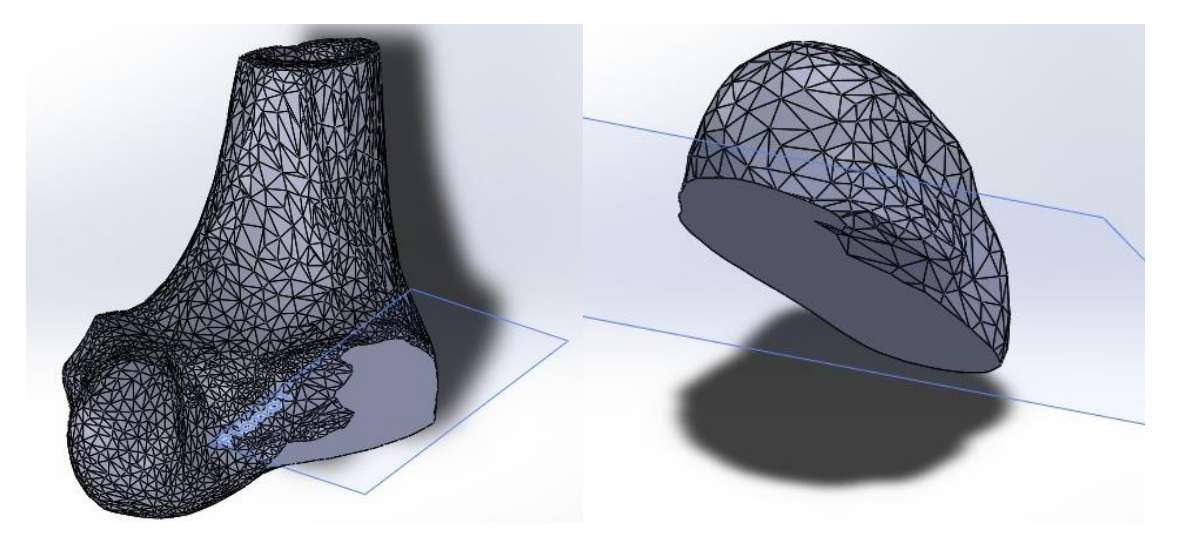

Fonte: Os autores, 2019.

<span id="page-28-0"></span>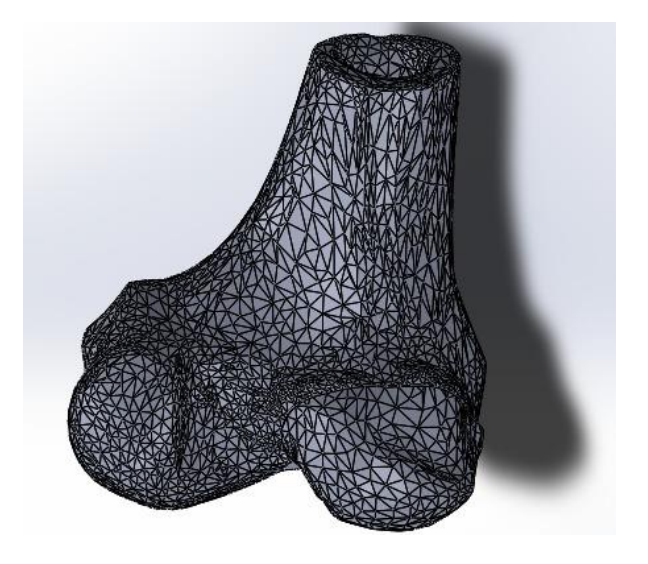

**Figura 13 - Montagem fêmur distal e fragmento**

Fonte: Os autores, 2019.

<span id="page-28-1"></span>Necessita-se cortar a face superior do fêmur distal para que haja superfície plana. Essa superfície é utilizada como base de apoio da condição de contorno. O corte pode ser observado na figura 14.

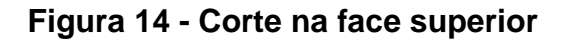

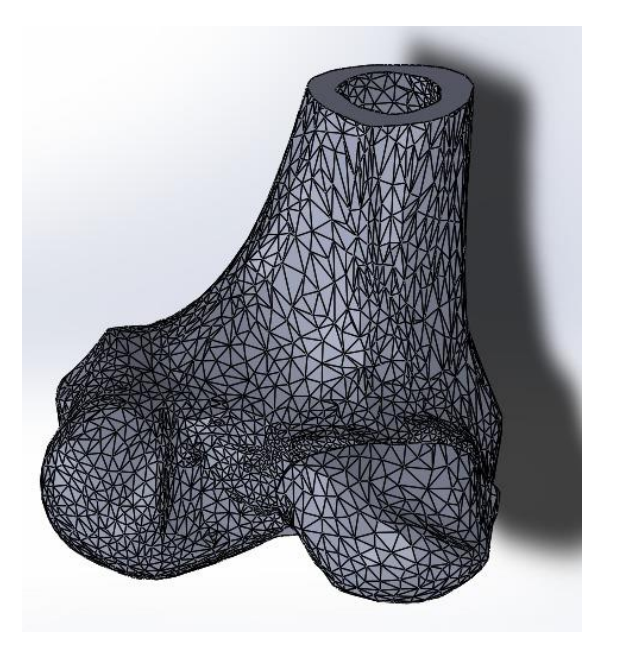

Fonte: Os autores, 2019.

### <span id="page-28-2"></span>3.2.2 Desenho da órtese linear

Para ser desenhado a órtese linear é definido que as dimensões ao longo do eixo x como largura, eixo y como altura e eixo z como comprimento. Inicia-se utilizando

o plano direito para realizar o esboço de um perfil retangular, comprimento 72 mm e altura 4 mm. Em seguida, utilizando o recurso extrusão, é obtida uma largura de 10 mm.

Seleciona-se o plano superior para realizar um novo esboço. Desenha-se um perfil retangular, de comprimento 72 mm e largura 10 mm, de maneira que sobreponha à extrusão anterior. No vértice superior direito é inserida uma curva utilizando a função "*spline*" para obter uma forma abaulada, conforme a amostra física cedida. Em seguida, criam-se duas linhas de centro, uma paralela ao eixo z e a outra no eixo x, e utilizando a função "espelhar entidades" é replicado esse abaulamento para os outros três vértices do esboço. Posteriormente, utilizando a função "aparar entidades" são apagados os vértices. O resultado desse procedimento pode ser observado na Figura 15.

<span id="page-29-0"></span>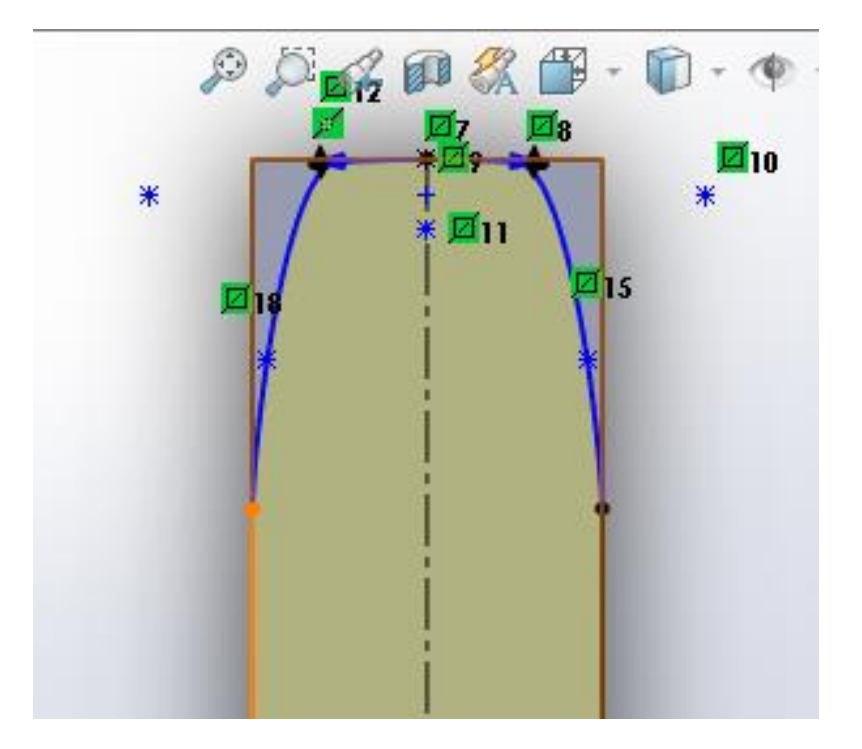

**Figura 15 - Esboço superior da órtese**

Fonte: Os autores, 2019.

Finalizado o esboço, este é extrudado, utilizando o plano médio, em 20 mm. Toma-se o cuidado de não mesclar os resultados, pois essa opção não permite o uso do recurso "combinar" que é utilizado em seguida. Tal recurso resulta num sólido proveniente da intersecção das duas extrusões anteriores como são observadas nas figuras 16 e 17.

### **Figura 16 - Dois corpos extrudados**

<span id="page-30-0"></span>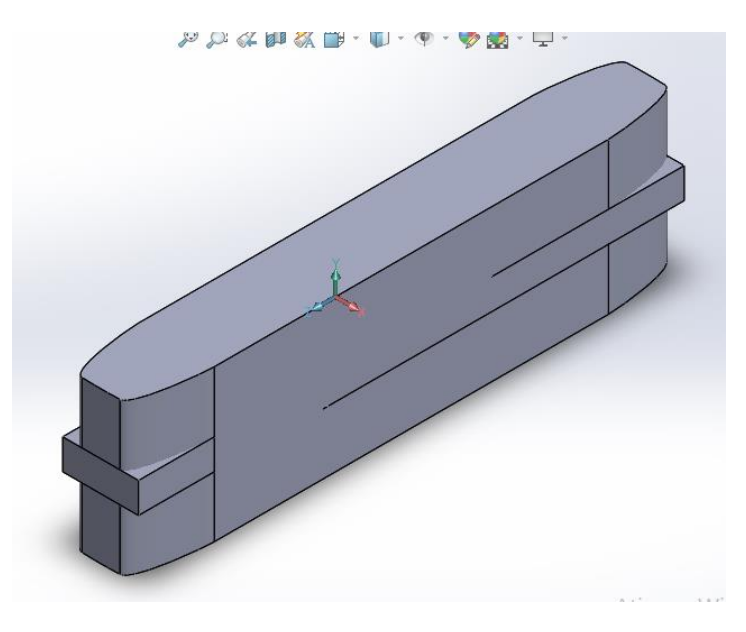

Fonte: Os autores, 2019.

<span id="page-30-1"></span>**Figura 17 - Resultado do recurso combinar**

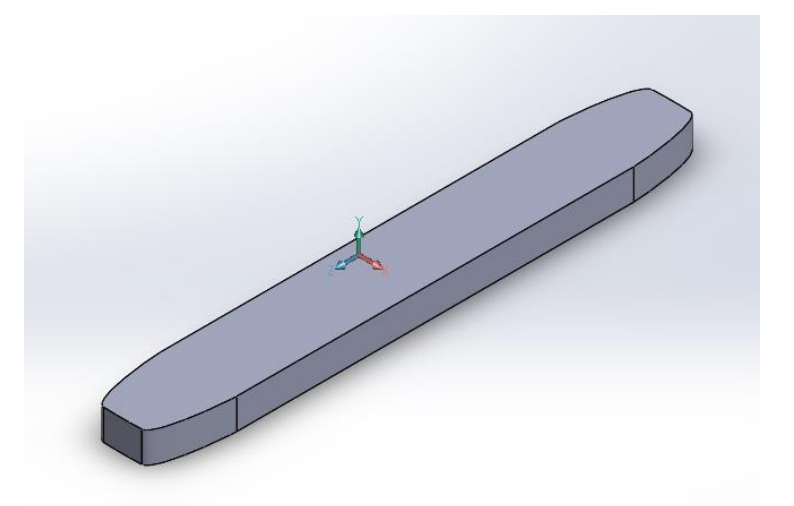

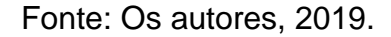

A próxima etapa do desenho é selecionar o plano direito e criar um novo esboço. Conforme mostrado na figura 18, desenham-se três curvas com a função "spline" em uma das extremidades, seguida de linhas a formar uma geometria plana fechada de dimensões maiores que a extrusão já existente. Depois de desenhar esse perfil, criase uma linha de centro no eixo y e utiliza-se a função "espelhar entidades", para obter o mesmo perfil na outra extremidade. Finalizado o esboço, o recurso "corte extrudado" é utilizado para obter o perfil mais próximo da realidade.

<span id="page-31-0"></span>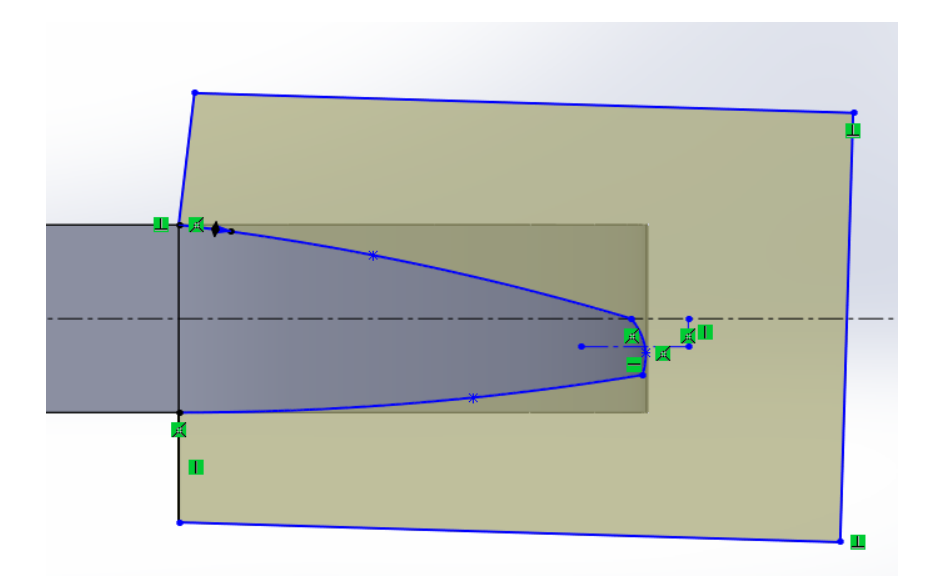

**Figura 18 - Corte extrudado**

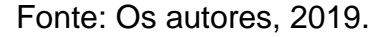

Mede-se, na amostra cedida, o arco de circunferência e é obtido o valor de 5,60 mm, aproximadamente, e observa-se que essa mesma medida é o espaçamento entre esses arcos. Com isso, estipula-se o diâmetro das circunferências de 6,66 mm. Tomando como origem a linha de centro no eixo y replicam-se os espaçamentos e as seis circunferências. Em seguida, selecionado as circunferências, utiliza-se o recurso "corte extrudado" e é obtida a figura 19.

<span id="page-31-1"></span>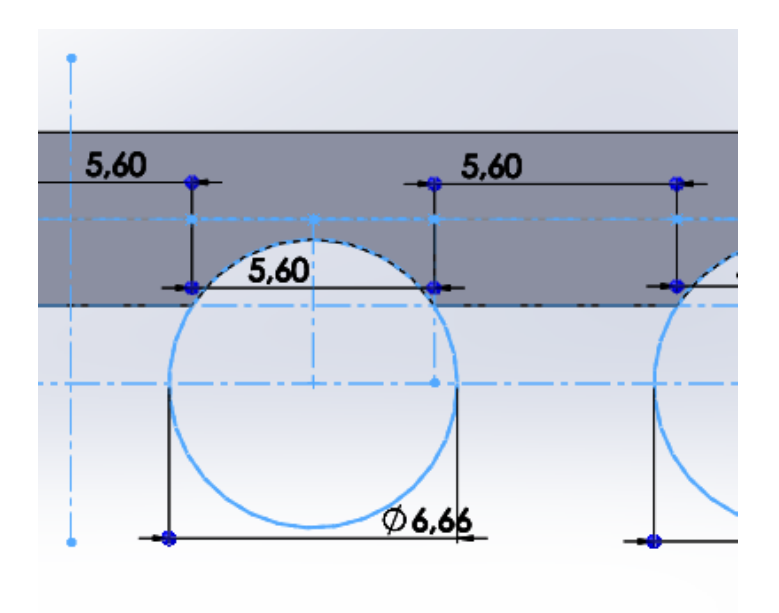

### **Figura 19 - Circunferências no plano direito**

Fonte: Os autores, 2019.

A etapa seguinte consistiu em criar, no plano frontal, uma circunferência de diâmetro 10,00 mm. O diâmetro da circunferência e seu posicionamento são estipulados pelos autores buscando aproximar ao máximo da realidade, após a realização do esboço é utilizado o recurso "corte extrudado" para obter a Figura 11. Depois disso, ainda utilizando o plano frontal, são feitos chanfros estimando um ângulo de 10º, conforme as figura 20 e 21.

<span id="page-32-0"></span>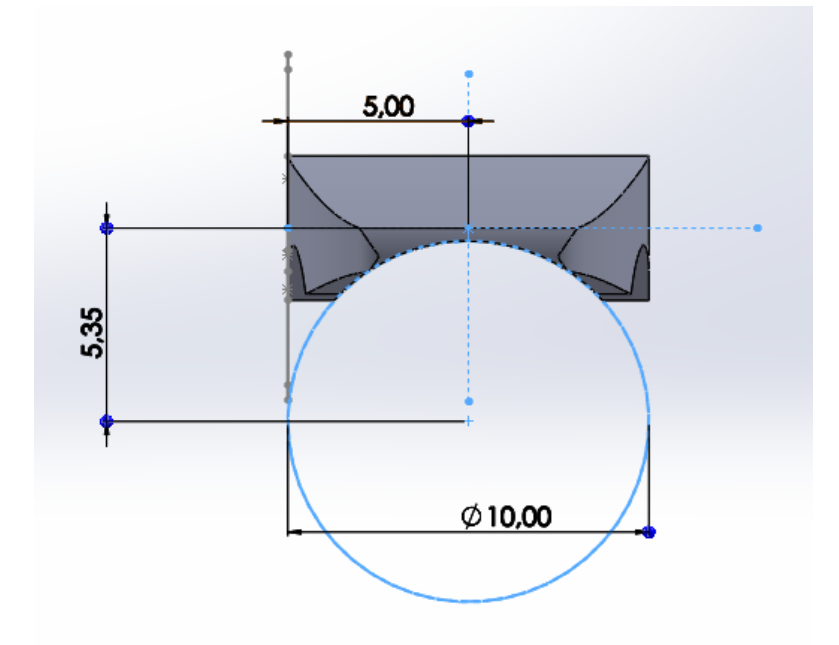

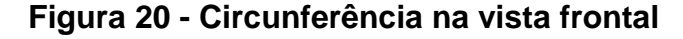

Fonte: Os autores, 2019.

**Figura 21 - Chanfros**

<span id="page-32-1"></span>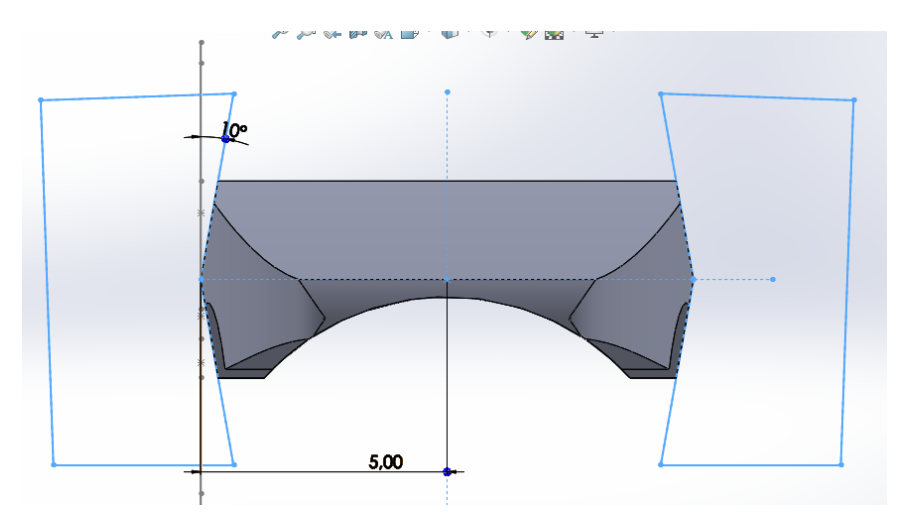

Fonte: Os autores, 2019.

<span id="page-33-0"></span>O resultado final dessa primeira etapa de modelamento pode ser observado na figura 22:

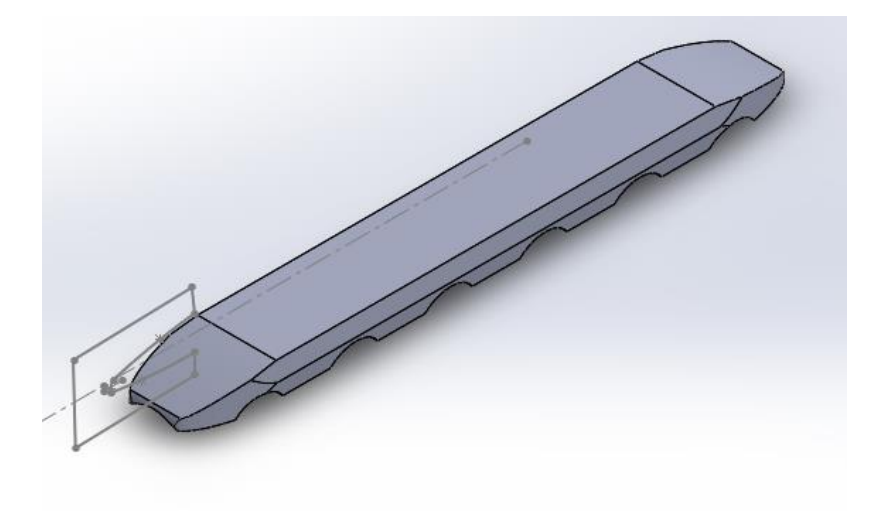

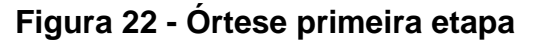

Fonte: Os autores, 2019.

Plano superior é dividido em cinco seções iguais onde é realizado dois furos de diâmetros de 5 mm e 3,5 mm, com distância de centro de 2 mm. Em seguida realizase chanfro de 35º e 15º respectivamente. Para atingir maior semelhança com a realidade, decide-se fazer um corte extrudado nas extremidades. O resultado destas três etapas podem ser vistas na figura 23.

### **Figura 23 - Órtese finalizada**

<span id="page-33-1"></span>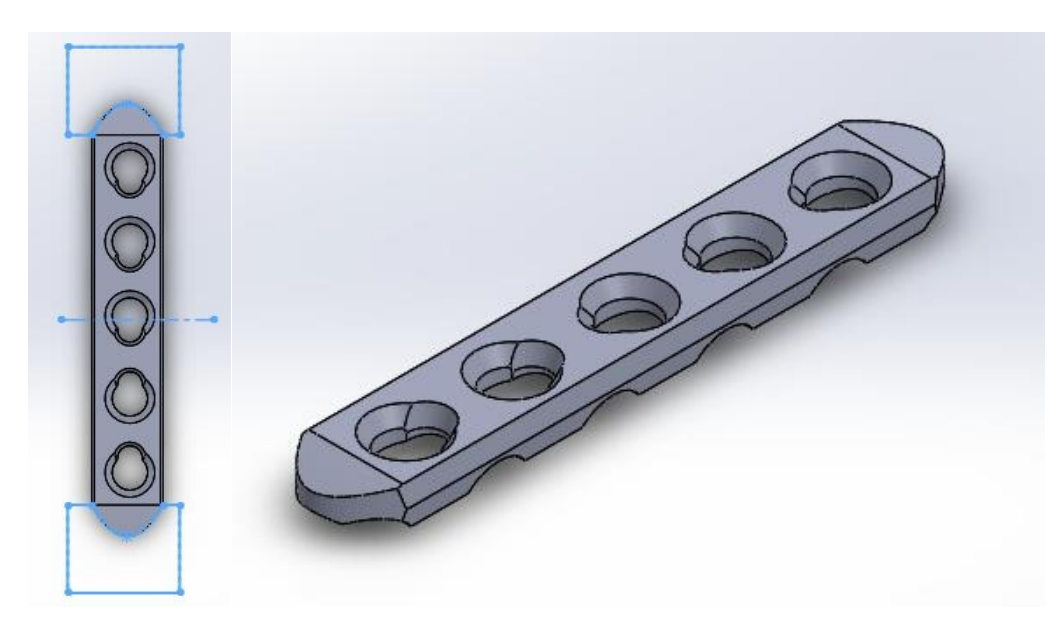

Fonte: Os autores, 2019.

Adiciona-se o fêmur distal junto ao fragmento do côndilo utilizando o Solidworks. Em seguida move-se o fragmento para próximo do fêmur, que com ajustes finos de posição busca-se alinhar os dois ossos de maneira mais próxima à posição correta, de acordo com a fisiologia humana (corrigir esse termo), conforme a figura 24.

<span id="page-34-0"></span>**Figura 24 - Posicionamento da órtese após montagem do fêmur distal e o fragmento**

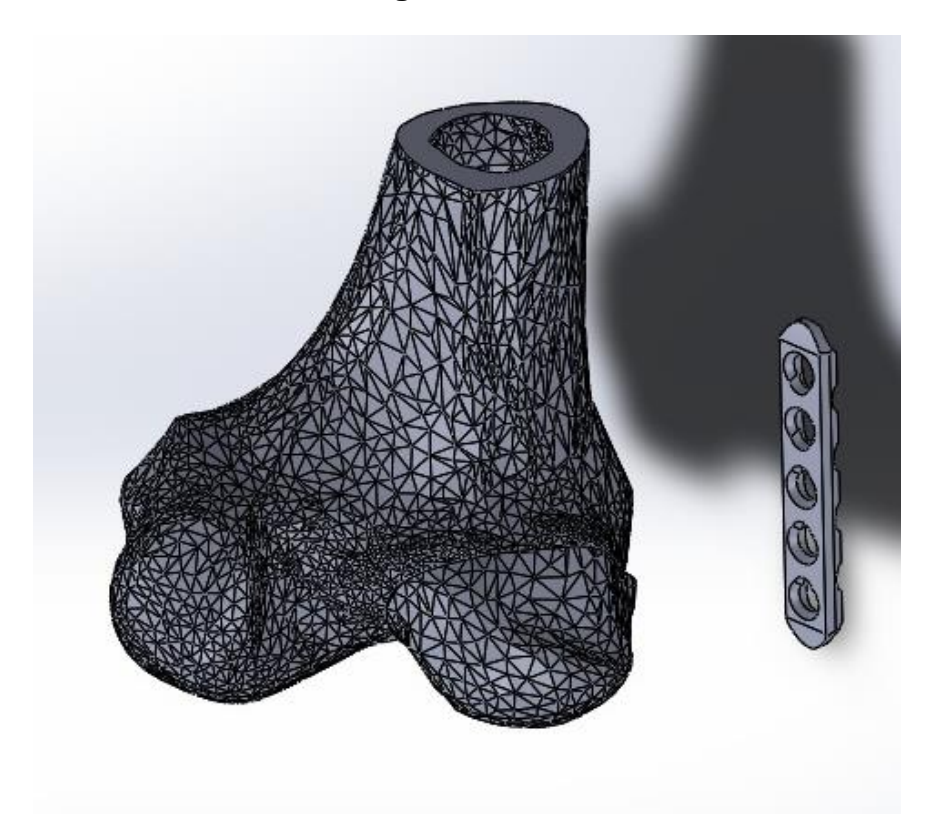

Fonte: Os autores, 2019.

Após esse alinhamento, adiciona-se a órtese desenhada junto à montagem. Sua parte inferior é aproximada ao fragmento do côndilo de maneira que o terceiro furo fique perpendicular ao plano da pseudoartrose.

Realiza-se flexões na órtese, utilizando o recurso *Flexionar,* de modo que a órtese se aproxime ao mais próximo do formato fêmur distal e do fragmento do côndilo. Esse resultado pode ser observado na figura 25.

<span id="page-35-0"></span>**Figura 25 - Órtese dobrada**

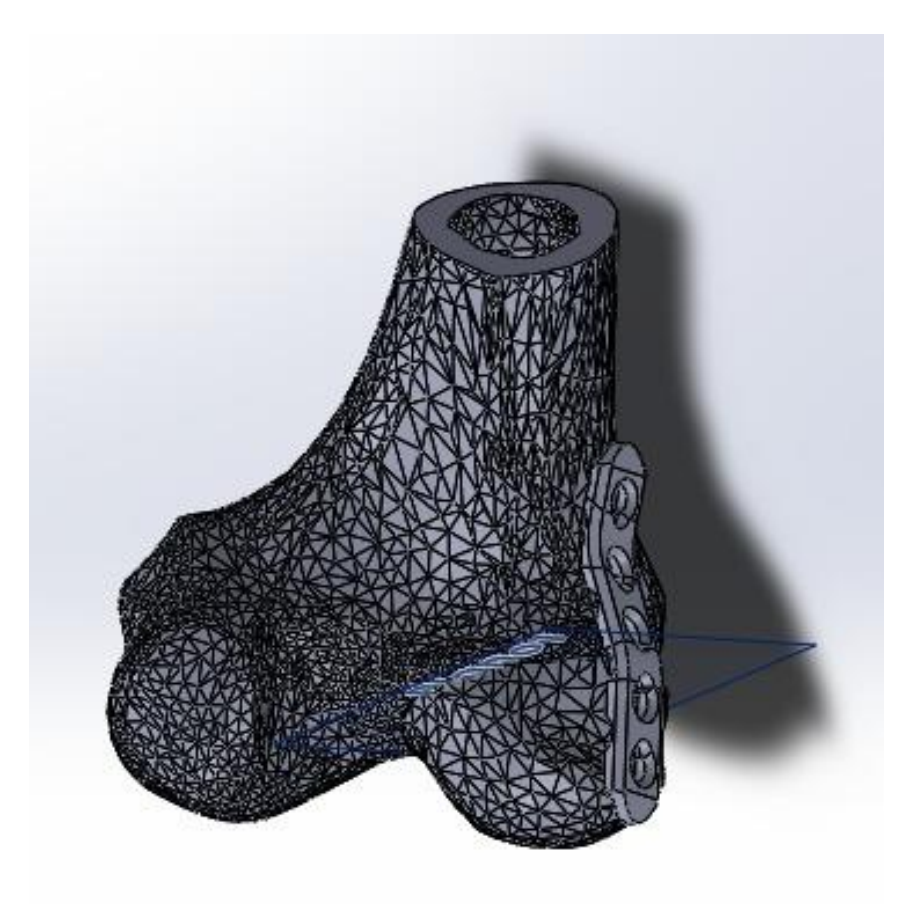

Fonte: Os autores, 2019.

Após o posicionamento e flexão da órtese com o fragmento e o fêmur, realizase seis furos, em que dois são no fragmento e quatro no fêmur. Utiliza-se os furos da órtese como referência de centro para dois furos no fragmento e dois furos no fêmur, de maneira a ficar o mais próximo a 90º em relação à superfície do osso. Os outros dois furos do fêmur buscam-se também se aproximar de 90º, localizam-se na parte posterior do fêmur e esses percorrem todo o fêmur e parte do fragmento. Tais etapas são observadas nas figuras 26 e 27 a seguir.

<span id="page-36-0"></span>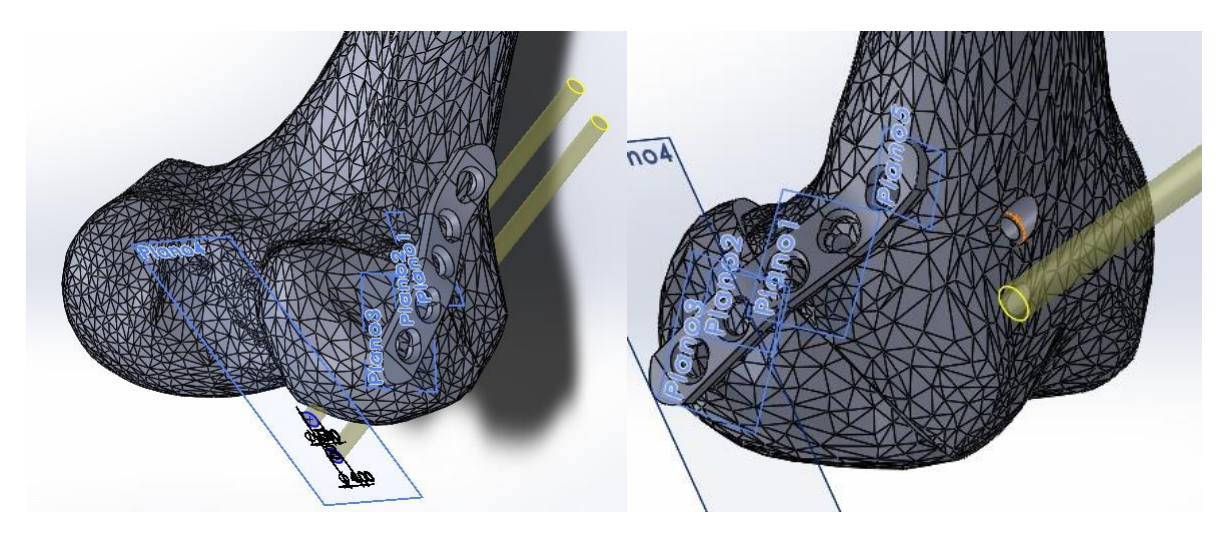

**Figura 26 - Furos de fixação órtese, fêmur distal e fragmento**

Fonte: Os autores, 2019.

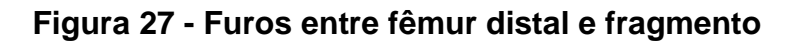

<span id="page-36-1"></span>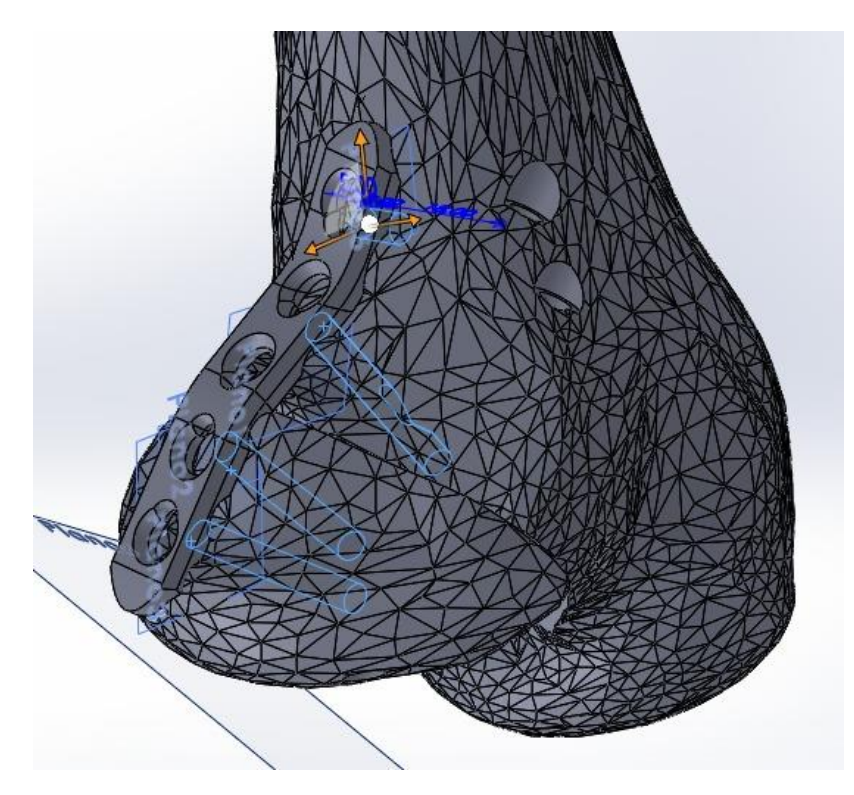

Fonte: Os autores, 2019.

Desenham-se seis parafusos, de comprimentos 16 mm, 28 mm, 26 mm, 26 mm com diâmetro de 3.5 mm; e 50 mm e 60 mm, com 4 mm de diâmetro. Nesses seis exemplares o ângulo da cabeça do parafuso é de 15º, ver figura 28.

### <span id="page-37-0"></span>**Figura 28 – Parafusos para órtese linear**

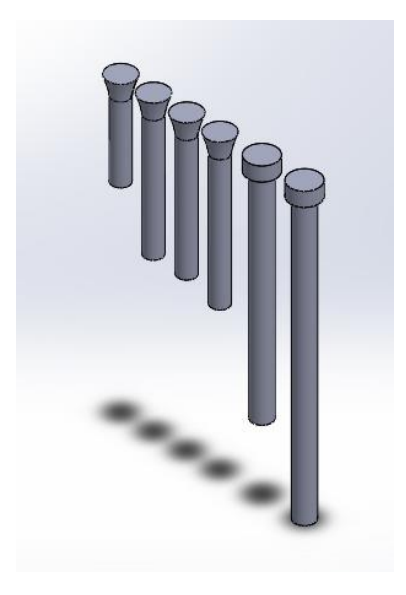

Fonte: Os autores, 2019.

Utilizando ainda o software Solidworks, é realizada a montagem dos parafusos com a órtese, fêmur distal e o fragmento do côndilo. Os parafusos de comprimento 26 mm, 28 mm, 26 mm e 16 mm são montados na órtese nos furos 1, 2, 4 e 5 respectivamente. Os outros dois parafusos são montados diretamente no fêmur distal. Esse procedimento pode ser observado na figura 29.

<span id="page-37-1"></span>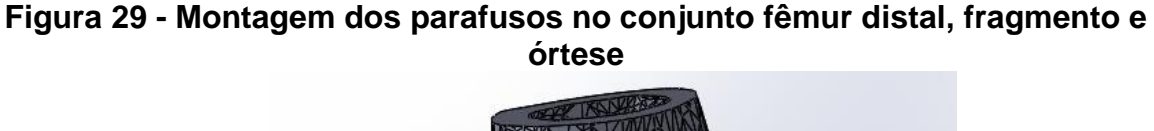

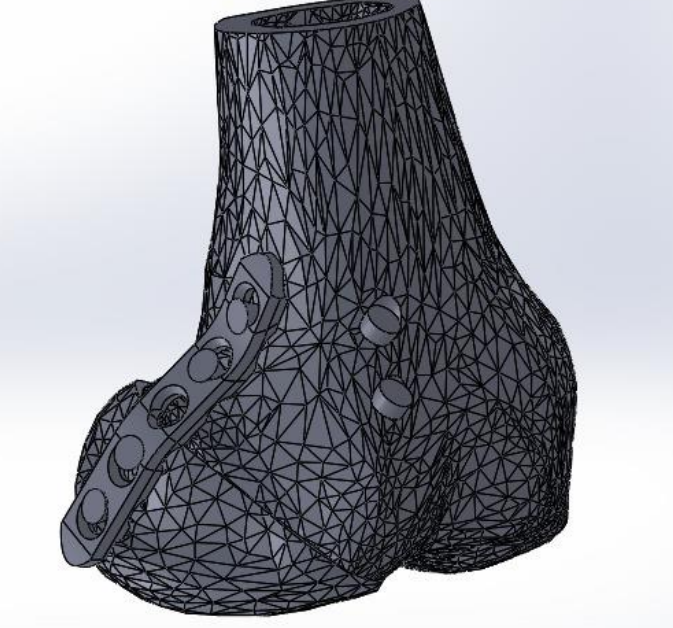

Fonte: Os autores, 2019.

### <span id="page-38-2"></span>3.2.3 Desenho da órtese em formato "H"

<span id="page-38-0"></span>O modelo proposto em forma de "H" se dá pela adaptação da órtese linear. Utiliza-se o mesmo desenho como base, porem edita-se os furos do parafuso da região central, e a ferramenta "*corte extrudado"* de maneira que dois segmentos comprimento 11,20mm a uma distância de 4,40mm em relação à linha média são cortados. A figura 30 ilustra o resultado do procedimento.

**Figura 30 - Corte órtese**

<span id="page-38-1"></span>Com o auxílio da ferramenta "*mover/copiar*" e *"fazer interseção*" os três corpos resultantes são unidos pelas faces cortadas resultando em um único corpo. Em seguida a ferramenta "*mover/copiar*" é utilizada para copiar o corpo anterior. Essa cópia é transladada 20 mm a favor do eixo X. Esses dois procedimentos podem ser observados nas figuras 31.

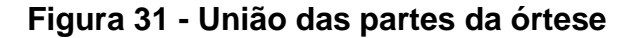

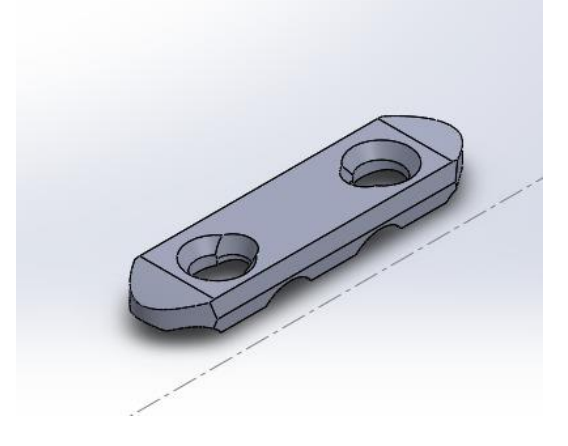

Fonte: Os autores, 2019.

Fonte: Os autores, 2019.

<span id="page-39-0"></span>Cria-se um plano auxiliar entre os dois corpos, em que é esboçado um retângulo. Extruda-se esse esboço, utilizando o plano médio de maneira a sobrepor e combinar com os corpos anteriores. Realiza-se um corte extrudado na origem do procedimento anterior de maneira semelhante à figura 32.

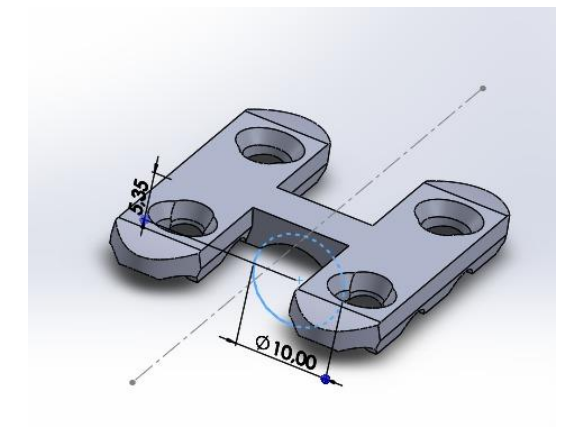

**Figura 32 - Órtese em "H" finalizada**

Fonte: Os autores, 2019.

<span id="page-39-1"></span>Desenham-se quatro parafusos de comprimento 26 mm que são utilizados na montagem da órtese "H". (ver figura 33)

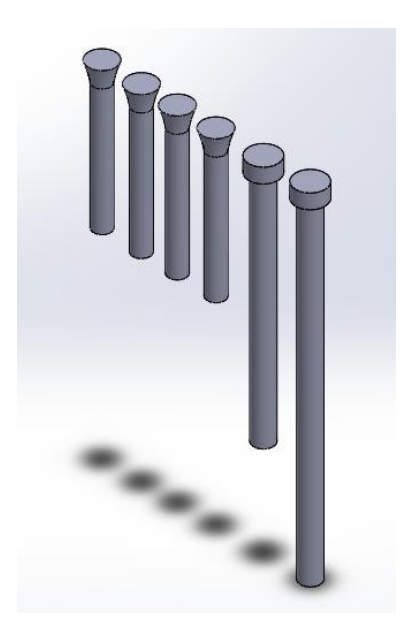

### **Figura 33 - Parafusos para órtese "H"**

Fonte: Os autores, 2019.

A montagem da órtese em "H" se dá de maneira similar ao procedimento realizado com a órtese linear, resultando na figura 34.

## <span id="page-40-0"></span>**Figura 34 - Montagem dos parafusos no conjunto fêmur distal, fragmento e órtese "H"**

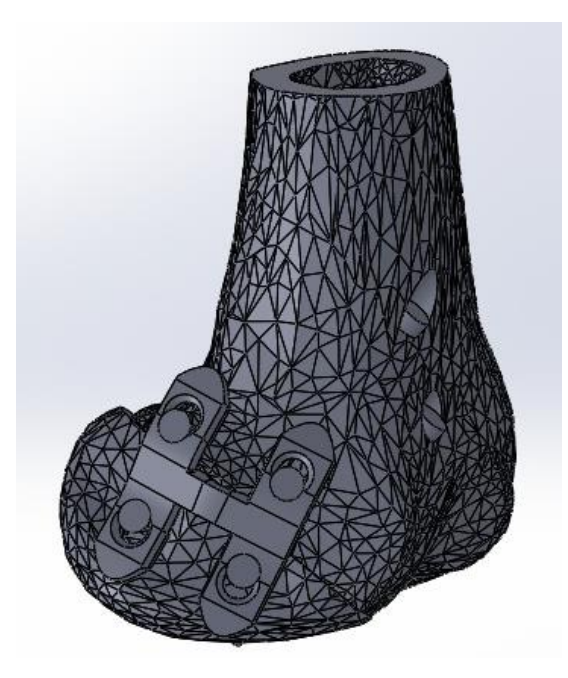

Fonte: Os autores, 2019.

### <span id="page-40-2"></span>**3.3 Simulação**

<span id="page-40-1"></span>Concluído o procedimento de montagem a utilização do software Solidwork se encerra e inicia o uso do software Ansys. Para a realização da simulação, selecionase dentro da caixa de ferramentas do Ansys, a ferramenta "Static Structural", conforme a figura 35:

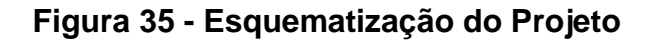

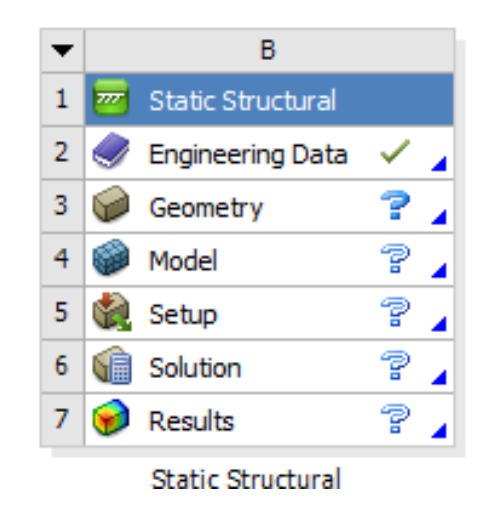

Fonte: Os autores, 2019.

Dentro da função *Engineering Data* cria-se o *material* "*Osso*" com a propriedade "*Isotropic Elasticity*": 17 GPa e 0,29 para o Módulo de Young e coeficiente de Poisson, respectivamente. Em seguida importa-se a geometria a ser simulada utilizando a função "*Geometry*".

Após a etapa de importação da geometria são inseridas as condições de contato: *friction*, *bonded* e *frictionless.*

É utilizado o coeficiente de atrito 0,2 nas condições de *friction.* Seleciona-se as faces da órtese, do osso, do fragmento e da cabeça dos parafusos esponjosos que já estão em contato e as faces que poderiam entrar em contato devido a possível movimentação dos mesmos.

A condição *bonded* é utilizada para os parafusos bloqueados em contato com a órtese, osso e fragmento. A mesma condição é utilizada para a parte em que a rosca do parafuso esponjoso possui contato com o fragmento.

A condição *frictionless* é utilizada para o contato do corpo parafuso esponjoso com o osso.

A discretização da geometria se deu pela utilização da função *"sizing"* que selecionou os parafusos e a órtese. É atribuído 2 mm para o tamanho de elemento da órtese e dos parafusos bloqueados e 3 mm, para os parafusos esponjosos. Em seguida utiliza-se a função "*face meshing*" nos parafusos esponjosos. Para os ossos, não é utilizada nenhuma função especifica, utiliza-se a malha criada pelo próprio software. O resultado para os dois casos é observado nas figuras 36 e 37, ocultando na figura 36 os ossos para melhor visualização da malha.

<span id="page-41-0"></span>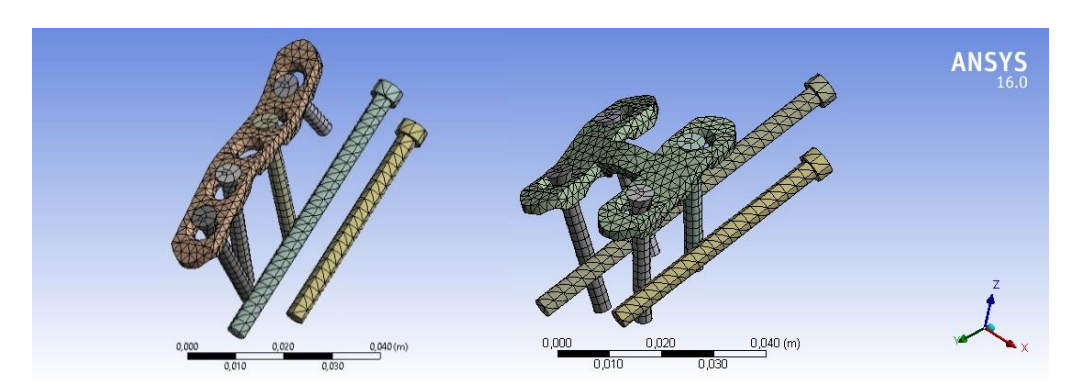

### **Figura 36 - Órtese e parafusos após refino de malha**

Fonte: Os autores, 2019.

<span id="page-42-0"></span>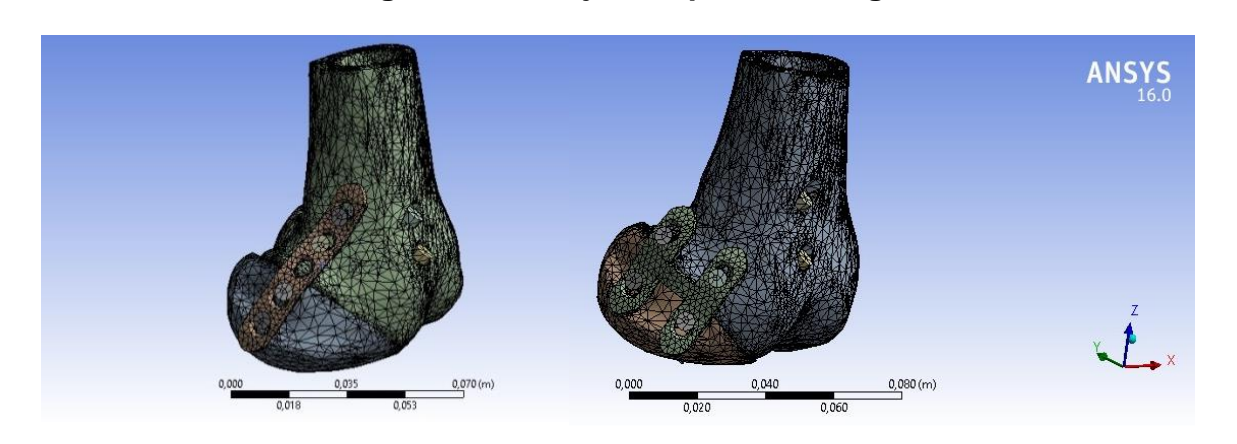

**Figura 37 - Conjunto após meshing**

Fonte: Os autores, 2019.

Dentro de *"Analysis Settings"* cria-se seis passos de tempo 1 segundo. Esse procedimento é necessário, pois são utilizadas cinco forças de diferentes magnitudes com a finalidade de reproduzir o movimento de marcha. Após, no parâmetro "*fixed support*" a face superior da secção do fêmur é selecionada e engastada conforme indicada na figura 38.

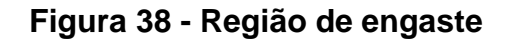

<span id="page-42-1"></span>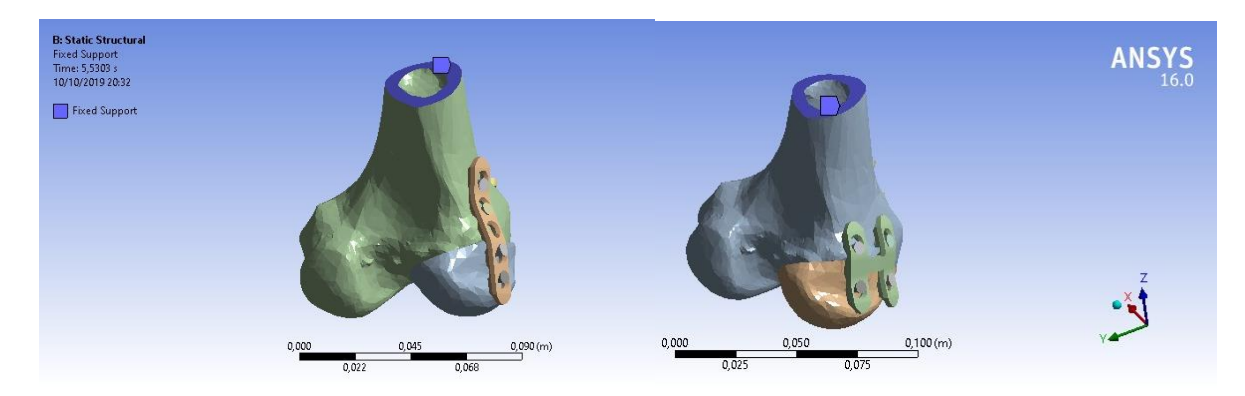

Fonte: Os autores, 2019.

Em seguida, insere-se cinco forças de magnitudes 4100 N e uma força de magnitude 0 N. Essas forças são inseridas normais às faces conforme a figura 39.

<span id="page-43-0"></span>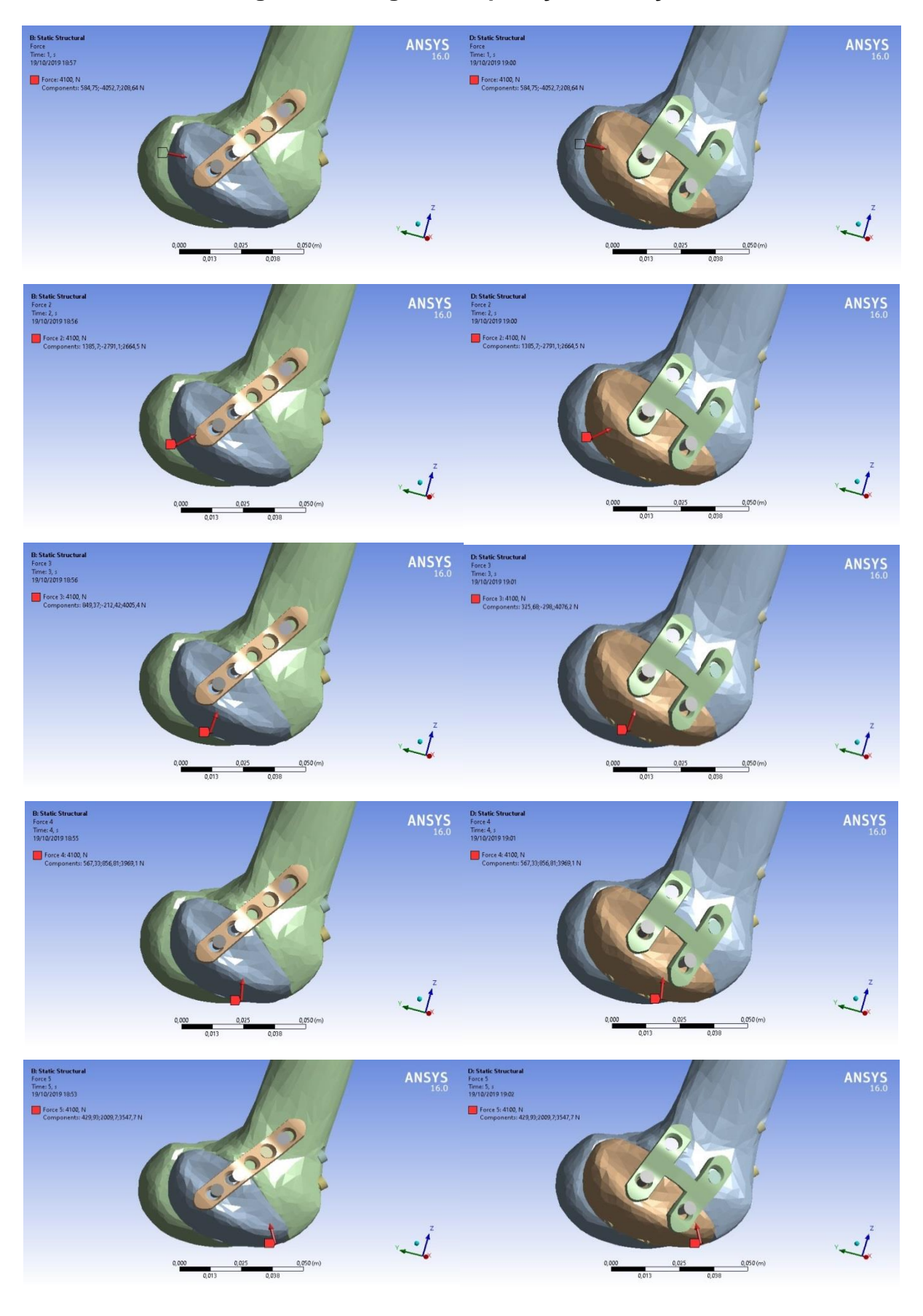

### **Figura 39 - Região de aplicação de forças**

#### Fonte: Os autores, 2019.

Nos parafusos esponjosos são inseridas pré-carga de 2500 N nas faces cilíndricas (ver figura 40).

<span id="page-44-0"></span>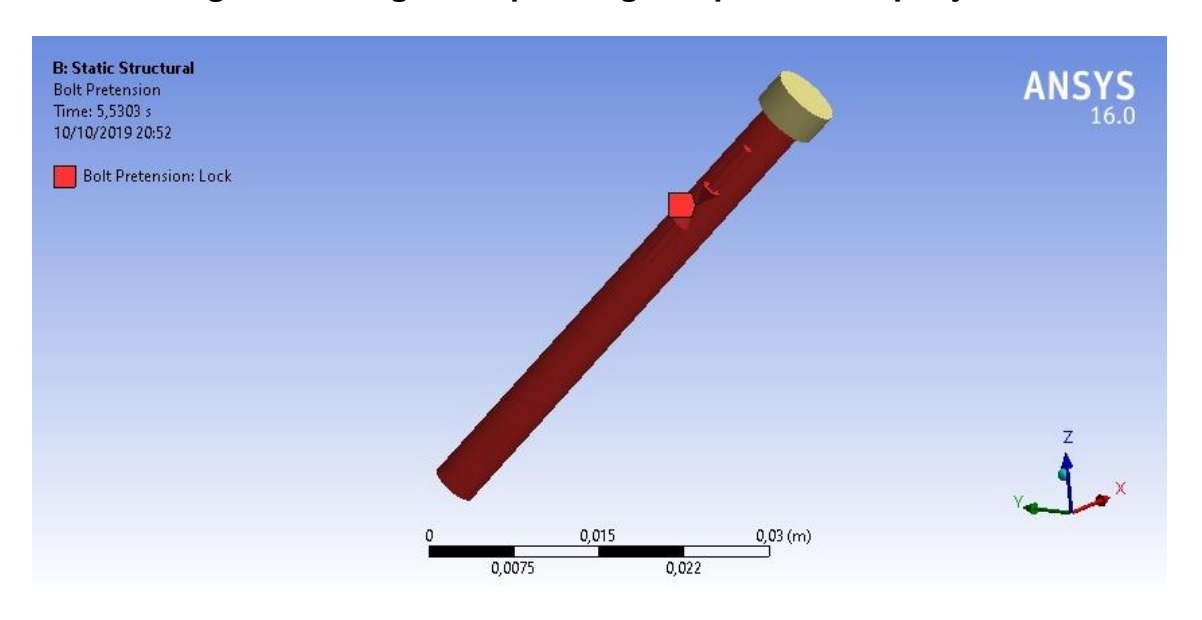

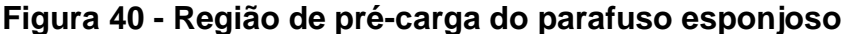

*Fonte: Os autores, 2019.*

Finalizado as condições de contorno, escolhe-se para analisar a solução os seguintes parâmetros: deslocamento direcional ("*direction deformation*"), deslocamento total ("*total deformation*"), distensão elástica principal ("*maximum principal elastic strain*"), distensão elástica equivalente ("*equivalente elastic strain*"), distensão equivalente ("*equivalente strain*"). Deslocamentos, de maneira geral, não são de maneira uniforme em todo seu volume, dessa maneira, a variação ocorre conforme é percorrida o comprimento do corpo (HIBBELER, 2004).

### <span id="page-44-1"></span>**3.4 Análise dos resultados**

Dos dados obtidos na simulação, primeiramente calcula-se os vetores deslocamento dos três pontos inseridos no fêmur, conforme a equação 1. Em seguida, calcula-se os vetores deslocamento dos três pontos inseridos no fragmento, conforme a equação 2. Por último calcula-se o vetor deslocamento entre os vetores vetor deslocamento a ser analisado no trabalho, equação 3.

$$
\overrightarrow{D_A} = \overrightarrow{A_2} + \overrightarrow{A_1}
$$
 (1)

$$
\overrightarrow{D_B} = \overrightarrow{B_2} + \overrightarrow{B_1}
$$
 (2)

$$
\vec{D} = \overrightarrow{D_B} - \overrightarrow{D_A}
$$
 (3)

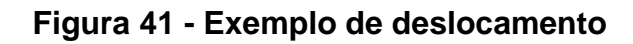

<span id="page-45-0"></span>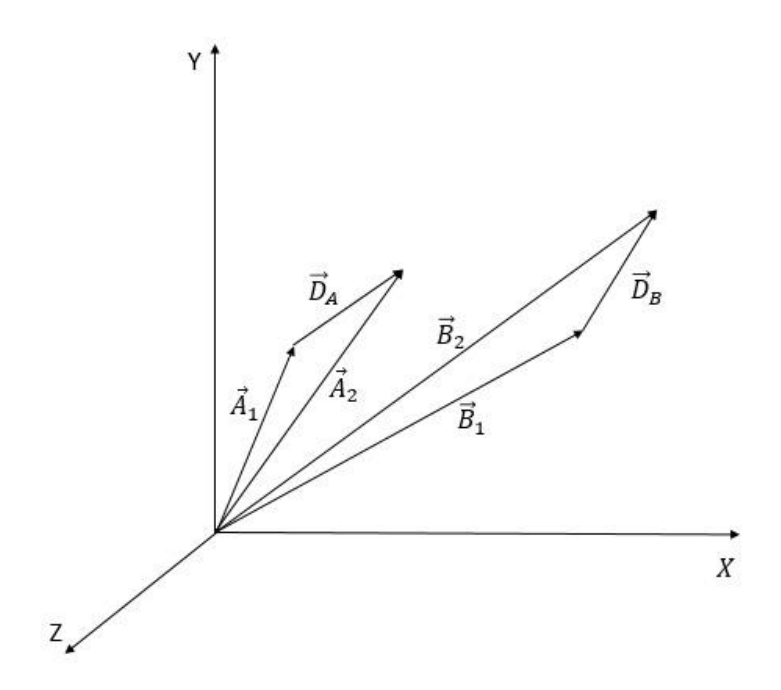

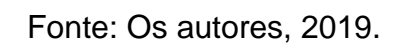

<span id="page-45-1"></span>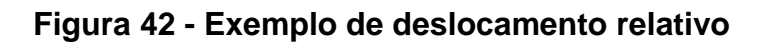

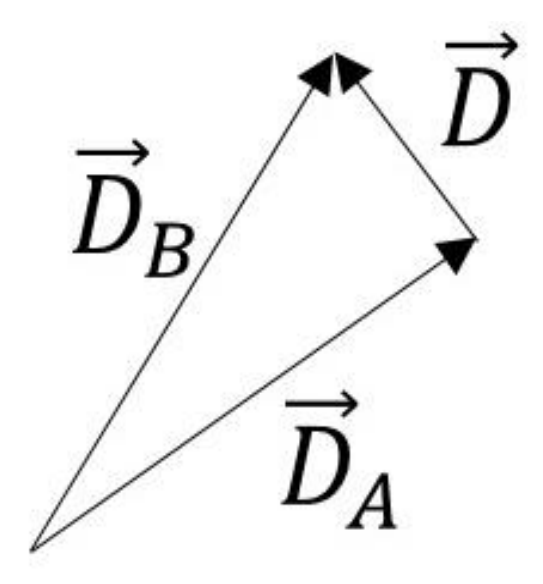

Fonte: Os autores, 2019.

As figuras 41 e 42 mostram como as equações 1, 2 e 3 são utilizadas no plano XYZ. Desse modo, essas equações são válidas para o uso no plano bidimensional e tridimensional e viabilizando seu uso nesse estudo.

Com os vetores dos deslocamentos relativos são projetadas no vetor normal ao plano da pseudoartrose, utilizando a equação 4. Para isso são utilizados 3 pontos distintos desse plano para definir 2 vetores e, em seguida, é feita a multiplicação vetorial para finalmente definir o vetor normal, conforme a figura 43 e a equação 5.

$$
Proj_{\vec{u}}^{\vec{v}} = \frac{\vec{v}\vec{u}}{\vec{u}\vec{u}} \vec{\mathcal{U}}
$$
  

$$
\vec{n} = \vec{12} \times \vec{13}
$$
 (5)

<span id="page-46-0"></span>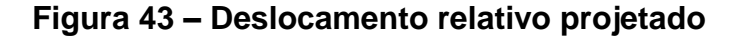

<span id="page-46-1"></span>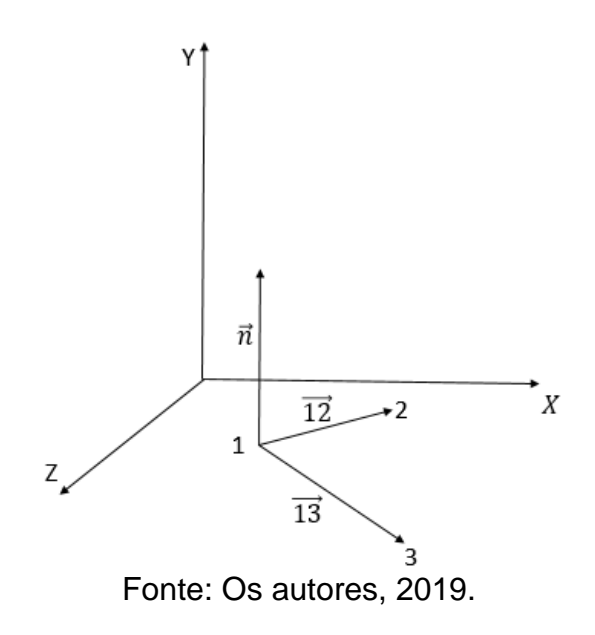

### **4 RESULTADOS E DISCUSSÕES**

Com a simulação finalizada, obteve-se os resultados dos deslocamentos. A função "*total deformation*" mostra que houve deslocamento total tanto do conjunto utilizando órtese simples quanto do conjunto utilizando órtese em "H". Em referência ao plano da pseudoartrose (plano de união do fragmento com o fêmur distal) nota-se que os deslocamentos dos pontos selecionados são maiores no sistema que utiliza a órtese simples. Esses deslocamentos são observados nas figuras 44 a 48.

<span id="page-47-0"></span>**Figura 44 – Resultado do deslocamento total entre a órtese simples e órtese em "H" no instante 1 segundo**

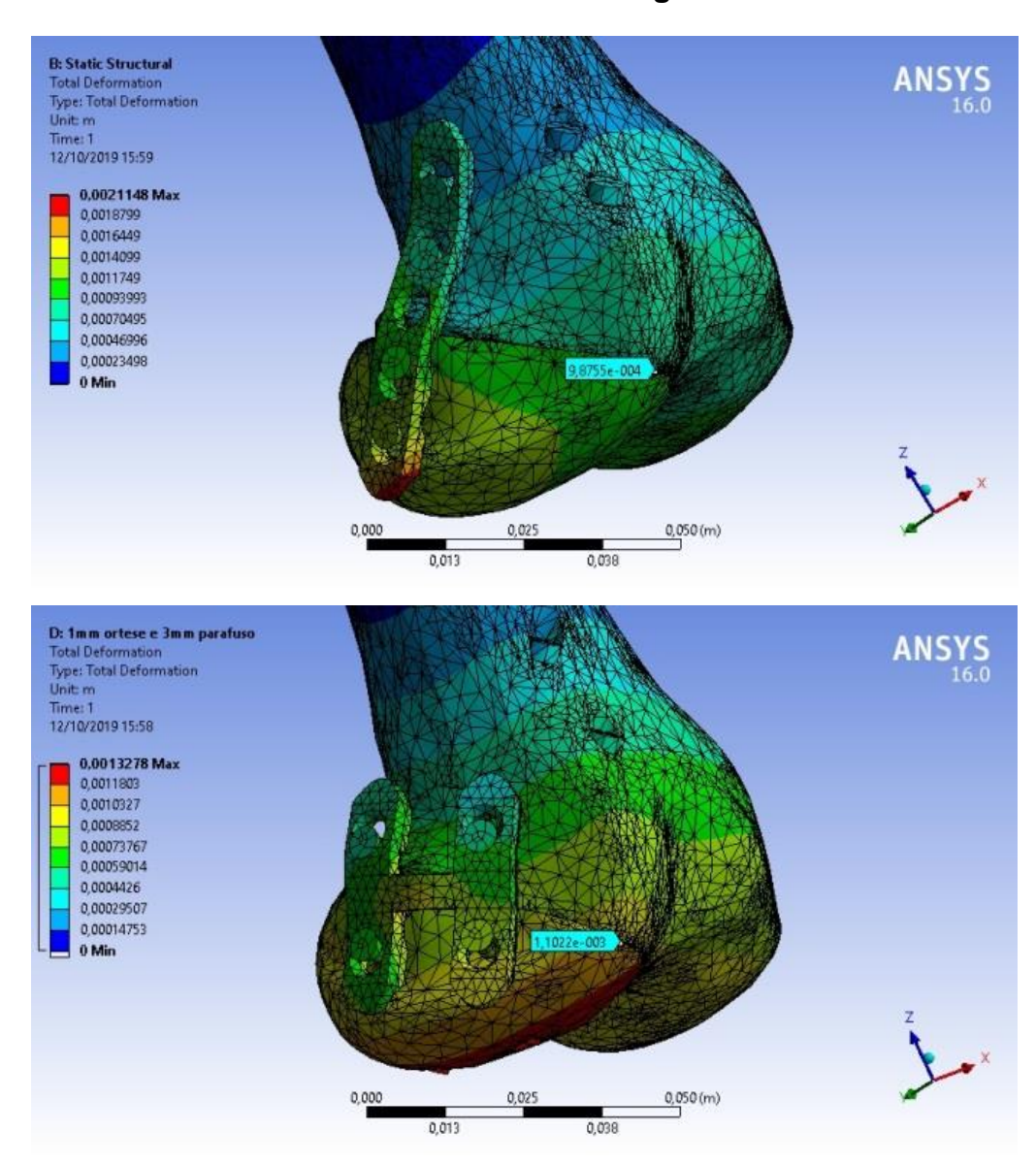

*Fonte: Os autores, 2019.*

Cada segundo da simulação está relacionado a uma carga e a localização de aplicação da mesma conforme mostrado na seção simulação da metodologia (ver figura 38). Na figura 44, a força é aplicada na região que busca replicar o trauma que resultou na fratura Hoffa. Dada à magnitude da força e o resultado da simulação percebe-se que não há diferença significativa entre os deslocamentos entre o fêmur e o fragmento. A diferença de deslocamento entre os conjuntos é de aproximadamente 10%. Assim, ambos cumprem seu papel de evitar tal movimentação.

### <span id="page-48-0"></span>**Figura 45 - Resultado do deslocamento total entre a órtese simples e órtese em "H" no instante 2 segundos**

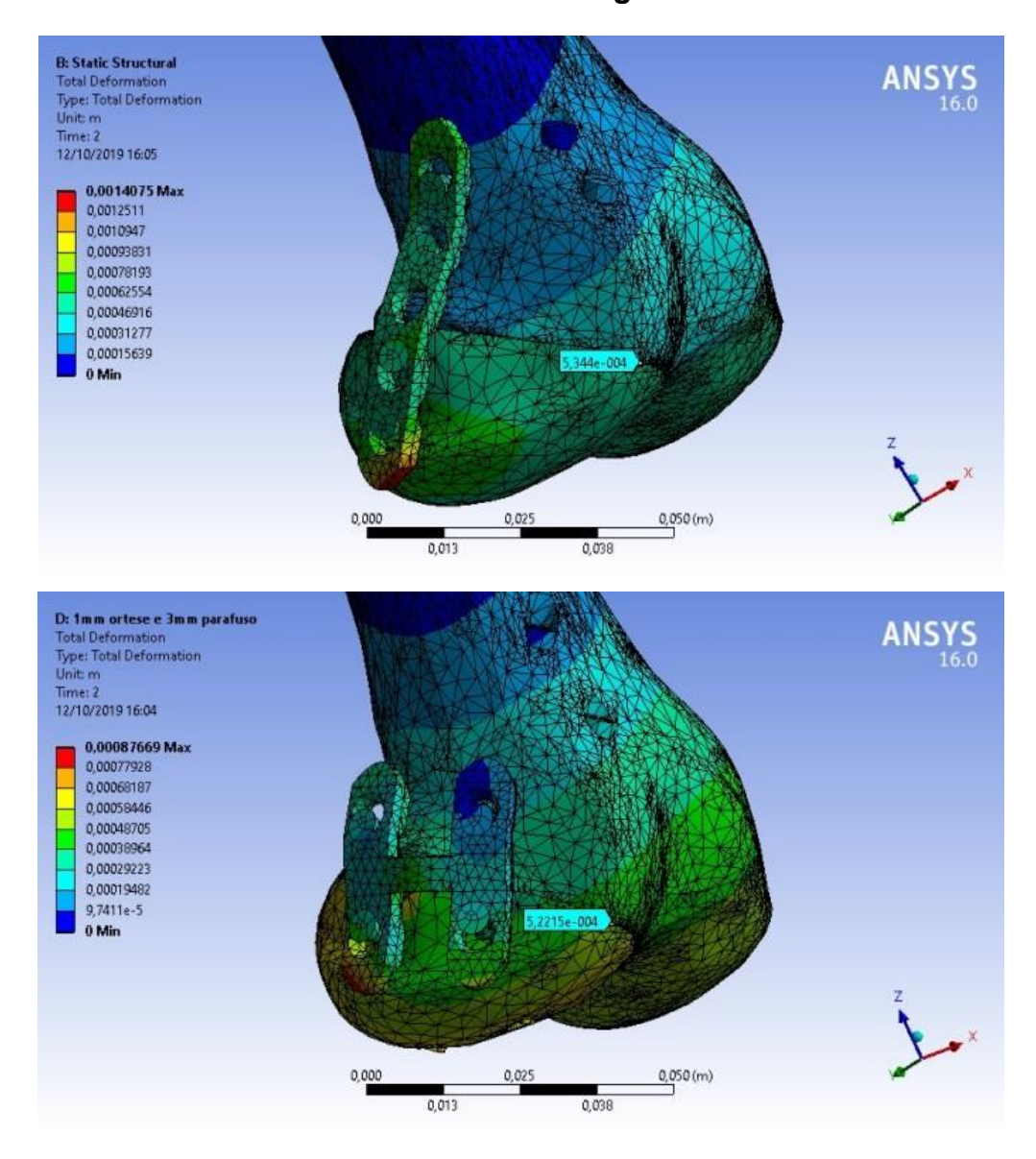

*Fonte: Os autores, 2019.*

# <span id="page-49-0"></span>**Figura 46 - Resultado do deslocamento total entre a órtese simples e órtese em "H" no instante 3 segundos**

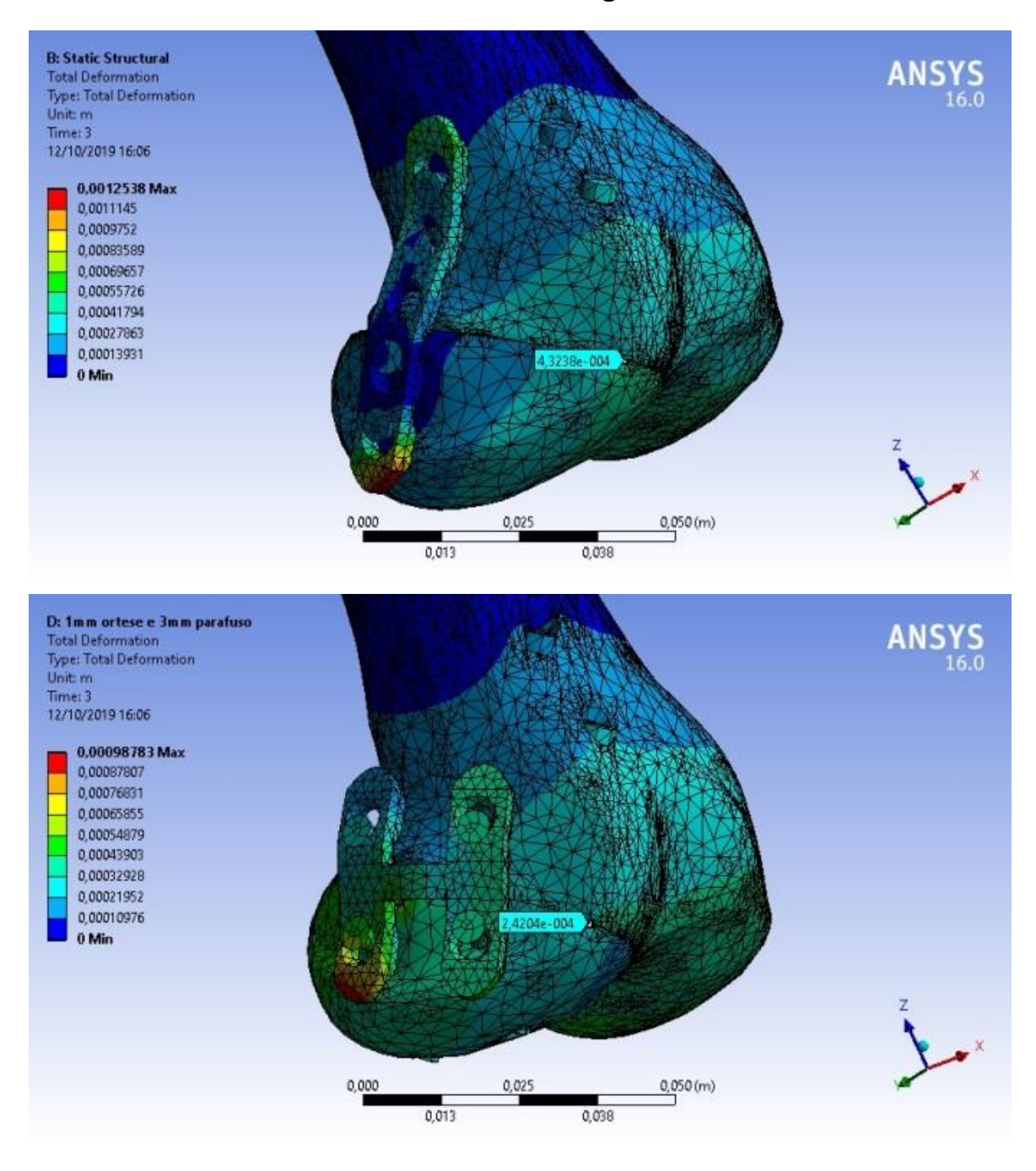

*Fonte: Os autores, 2019.*

# <span id="page-50-0"></span>**Figura 47 - Resultado do deslocamento total entre a órtese simples e órtese em "H" no instante 4 segundos**

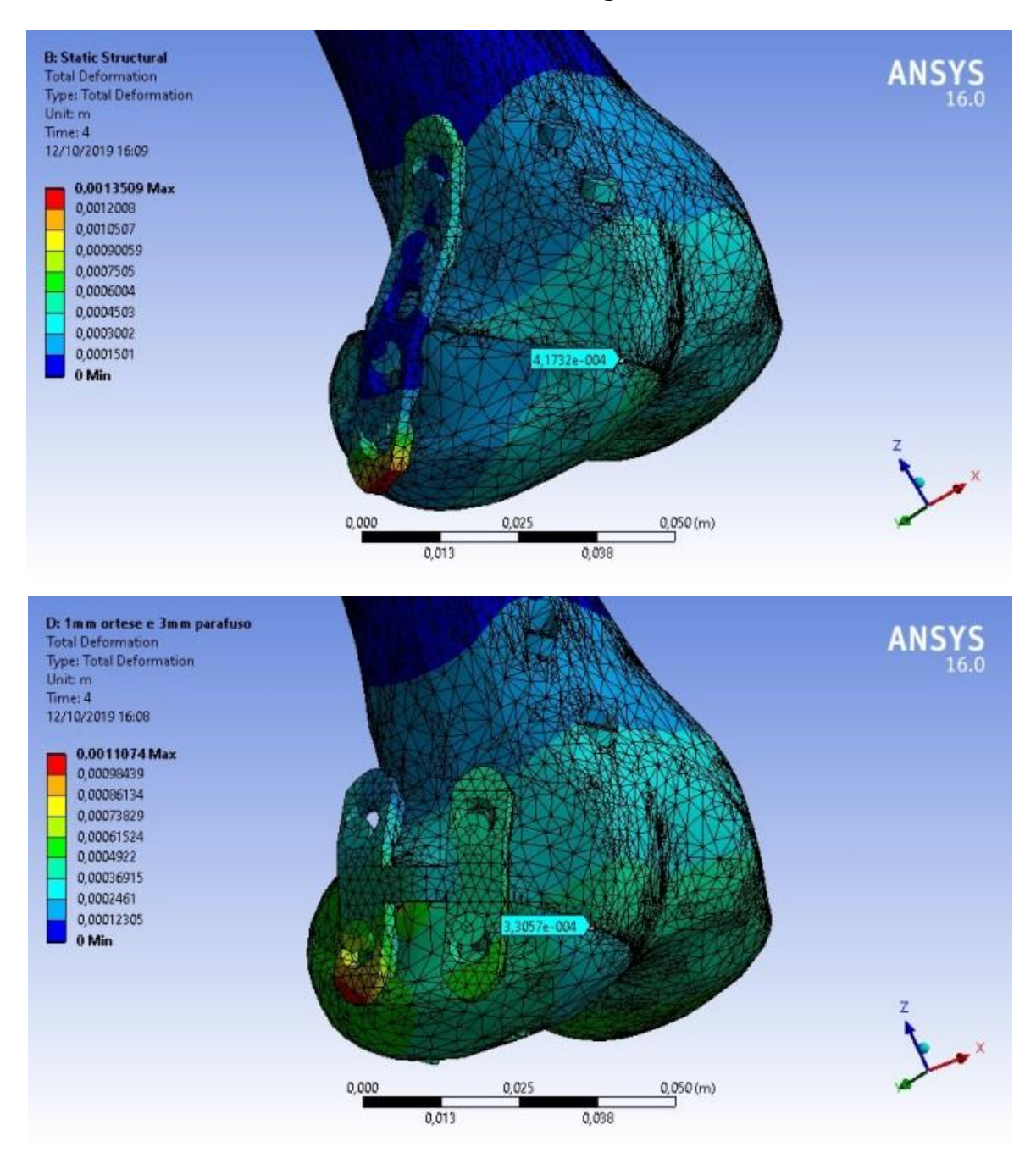

*Fonte: Os autores, 2019.*

# <span id="page-51-0"></span>**Figura 48 - Resultado do deslocamento total entre a órtese simples e órtese em "H" no instante 5 segundos**

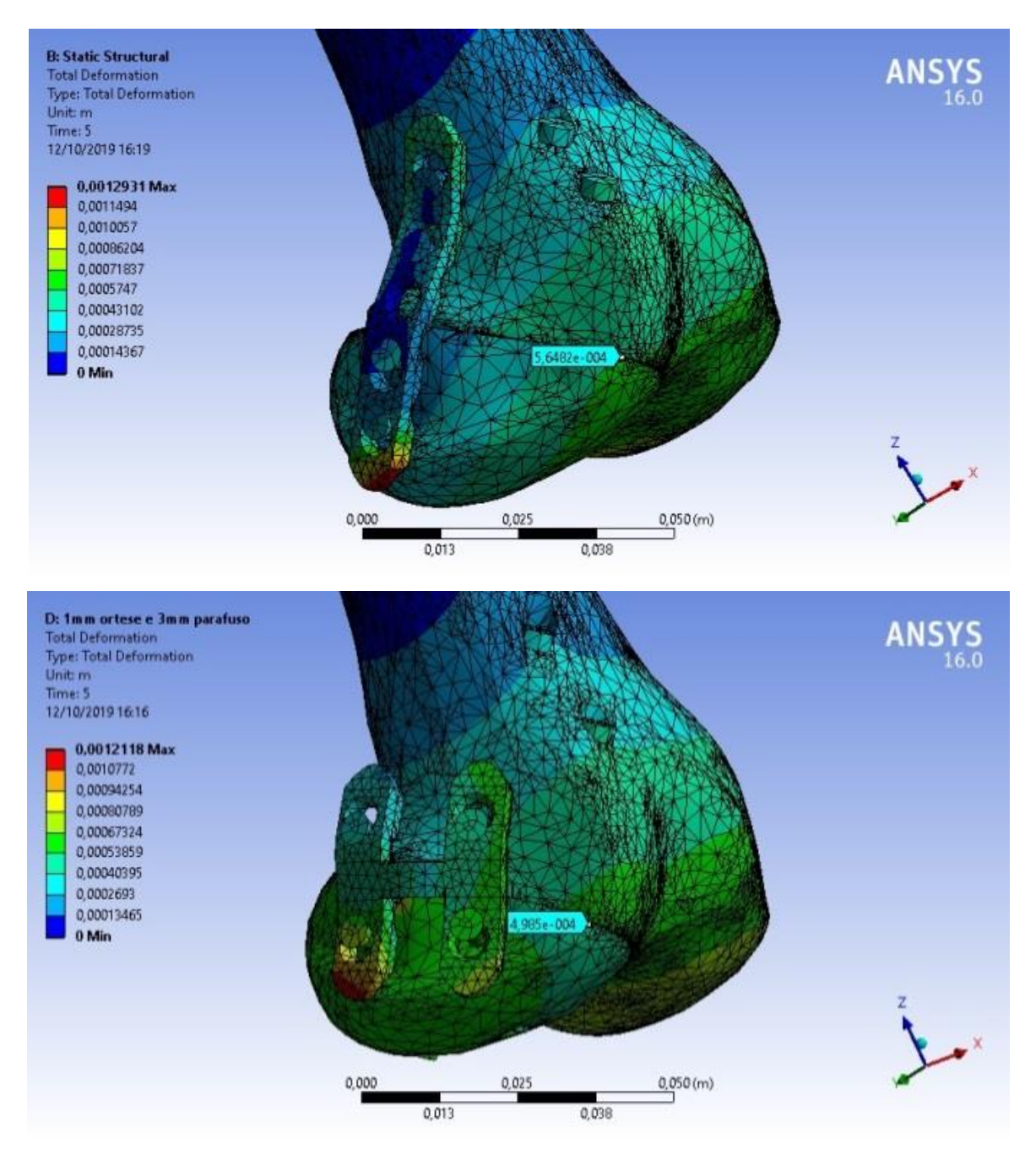

*Fonte: Os autores, 2019.*

As figuras 44 a 47 simulam as condições da marcha da caminhada. Assim como na figura 44, as duas órteses cumprem com o seu papel de evitar o deslocamento entre o fêmur e o fragmento. A maior diferença de deslocamento ocorreu no instante 3 segundos, em que a diferença entre os deslocamentos é de 44%. O conjunto órtese em "H" se mostrou mais eficiente por apresentar um menor deslocamento quando comparado com o conjunto órtese simples.

# <span id="page-52-0"></span>**Figura 49 - Resultado do deslocamento total entre a órtese simples e órtese em "H" no instante 6 segundos**

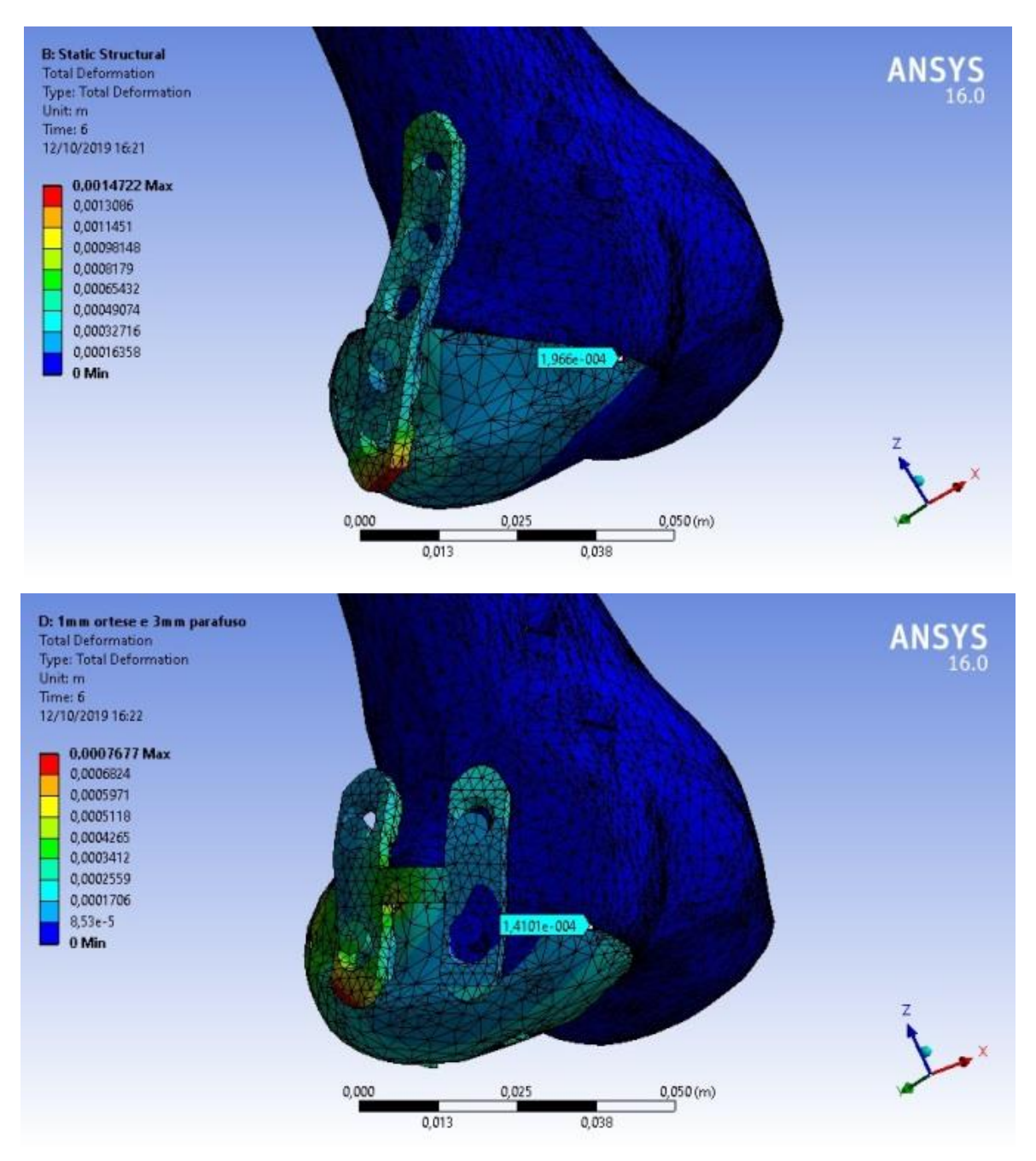

*Fonte: Os autores, 2019.*

A figura 49 representa o resultado da aplicação da pré-carga somente nos parafusos esponjosos. Esses resultados permitem observar que existe uma pequena deformação em ambos os conjuntos. Porém o conjunto órtese simples apresenta maior deslocamento no ponto selecionado, o que mostra melhor eficiência ao utilizar o conjunto com a órtese em "H".

Na análise da função "total deformation" a órtese em "H" se mostra mais eficiente em relação à órtese simples conforme nos cinco resultados acima, pois apresenta um deslocamento relativo menor para as mesmas condições de simulação.

Em relação à deformação sofrida pelas órteses, verifica-se que a deformação da órtese simples é maior em comparação a órtese em "H". Enquanto apenas as partes próximas da aplicação da sofreram as maiores deformações quando se aproxima da aplicação da força. Na órtese em "H" a deformações se distribuem de maneira a abranger todo o corpo e em menores magnitudes quando comparada com a órtese simples. Em ambos os casos a maior deformação das órteses ocorreram na parte mais próxima da extremidade (Ver na figura 50).

<span id="page-53-0"></span>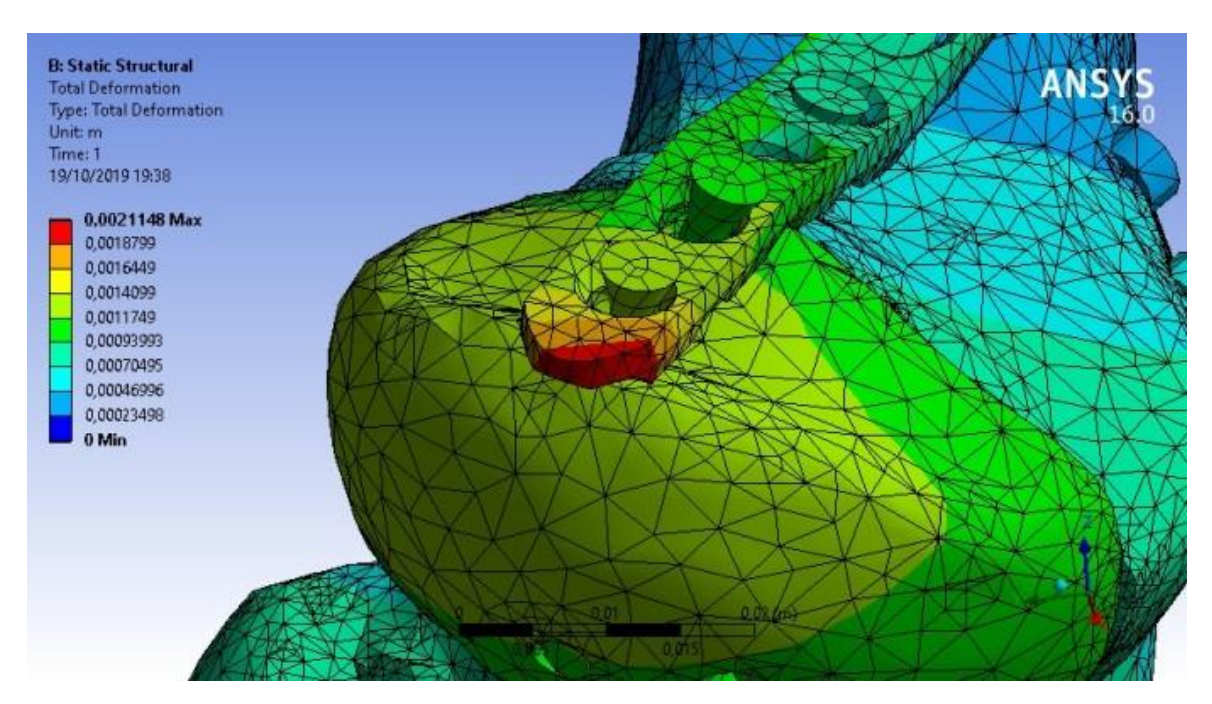

**Figura 50 - Local de maior deslocamento total das órteses**

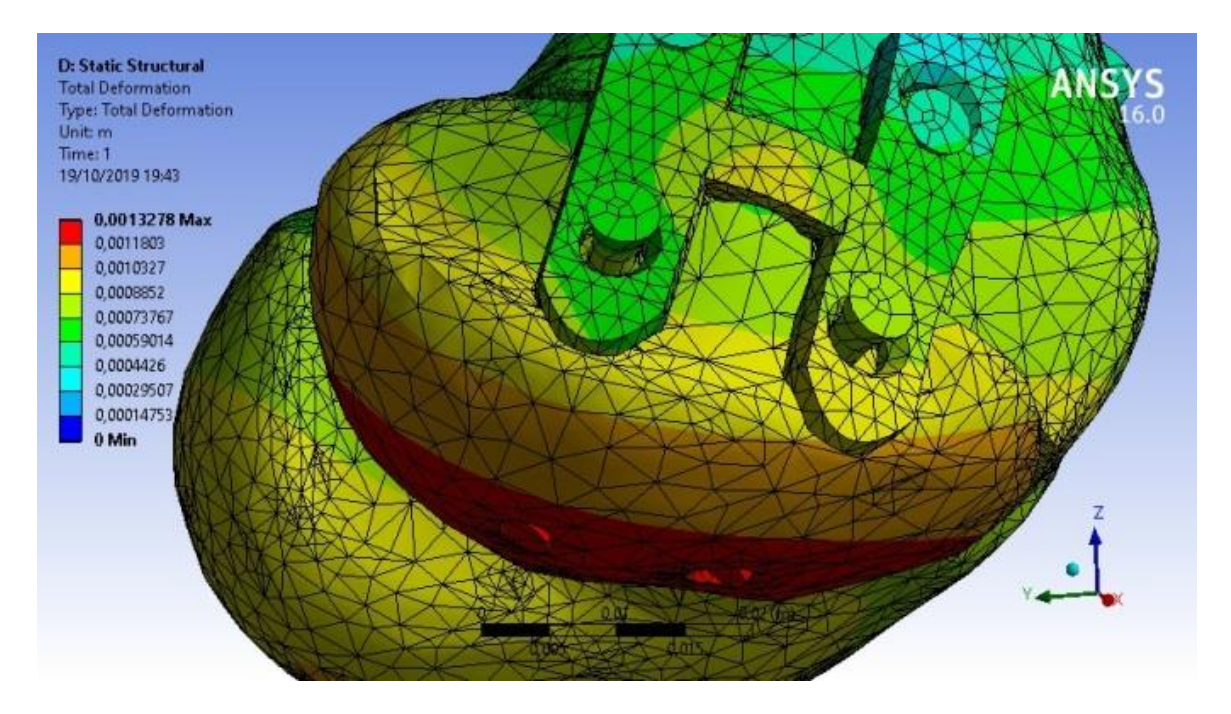

*Fonte: Os autores, 2019.*

A função "*total deformation*", conforme dito anteriormente, apresenta o deslocamento total em módulo, o que não permite analisar o sentido e direção da deformação. Para realizar essa análise é utilizada a função "*probe*" em três pontos distintos que resultam no vetor deslocamento máximo em módulo dentre os seis segundos.

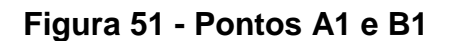

<span id="page-54-0"></span>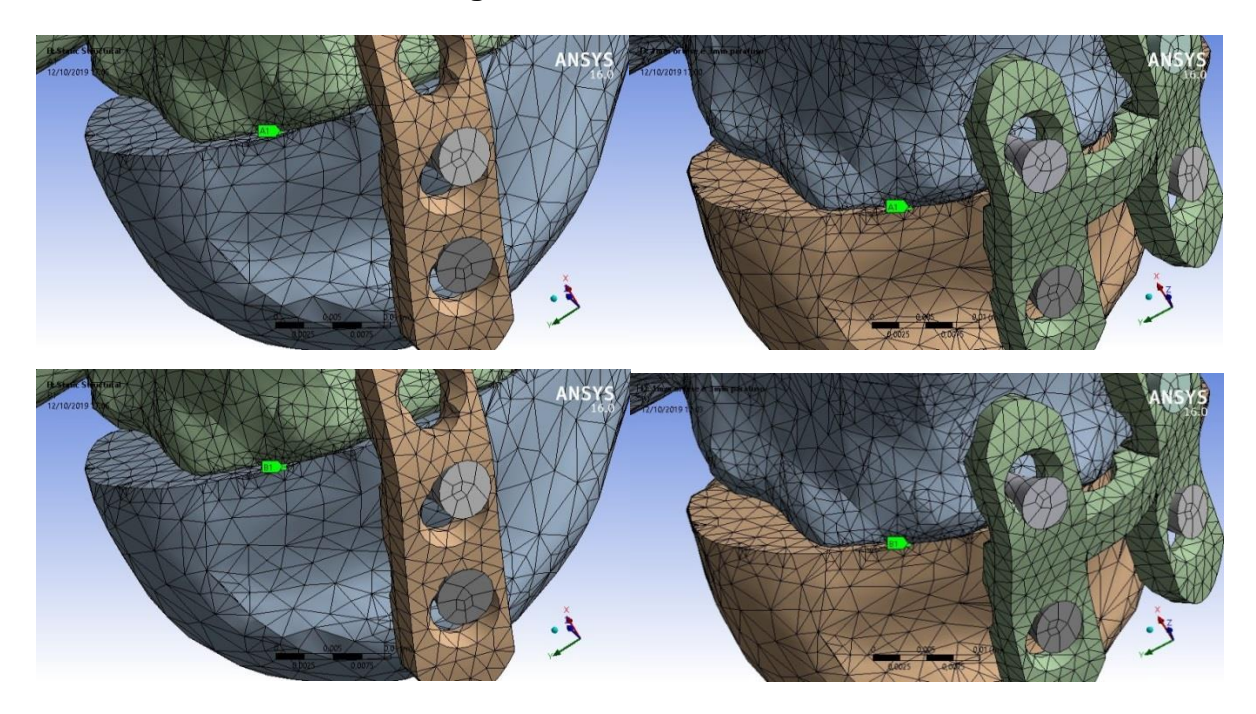

*Fonte: Os autores, 2019.*

# **Figura 52 - Pontos A2 e B2**

<span id="page-55-0"></span>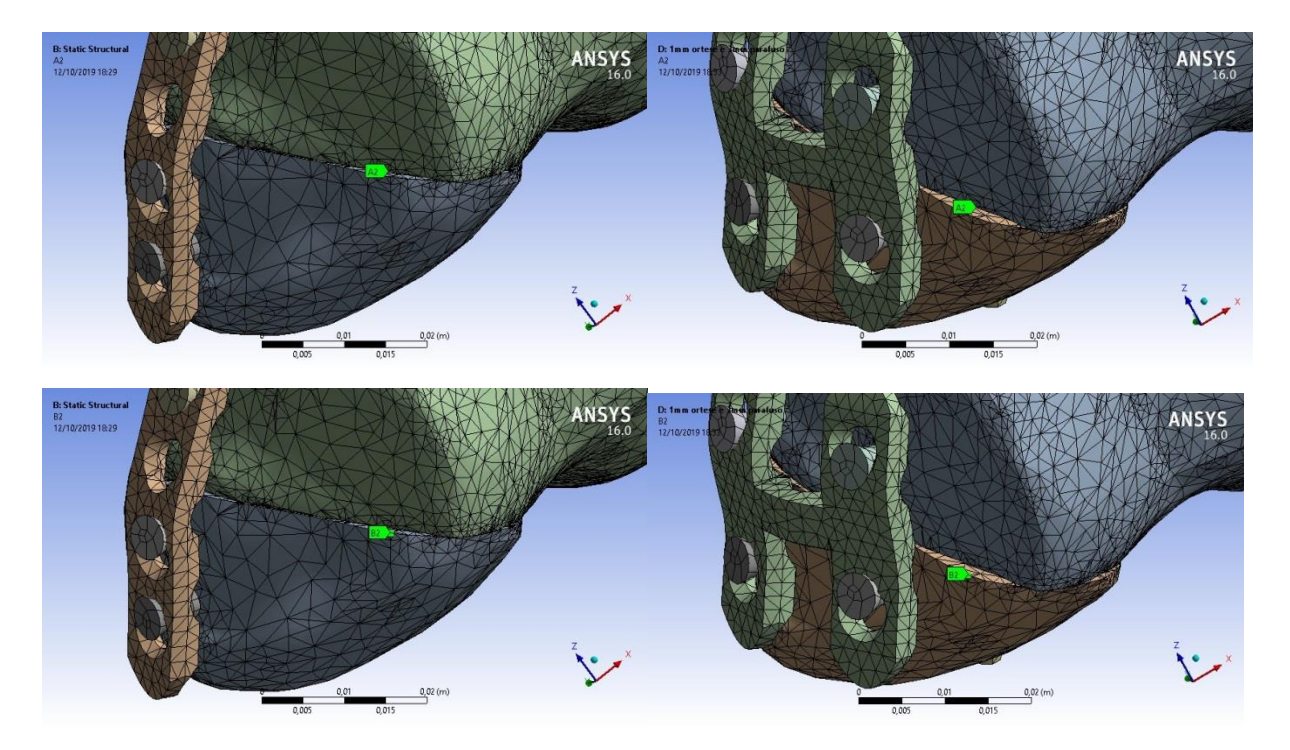

Fonte: Os autores, 2019.

<span id="page-56-0"></span>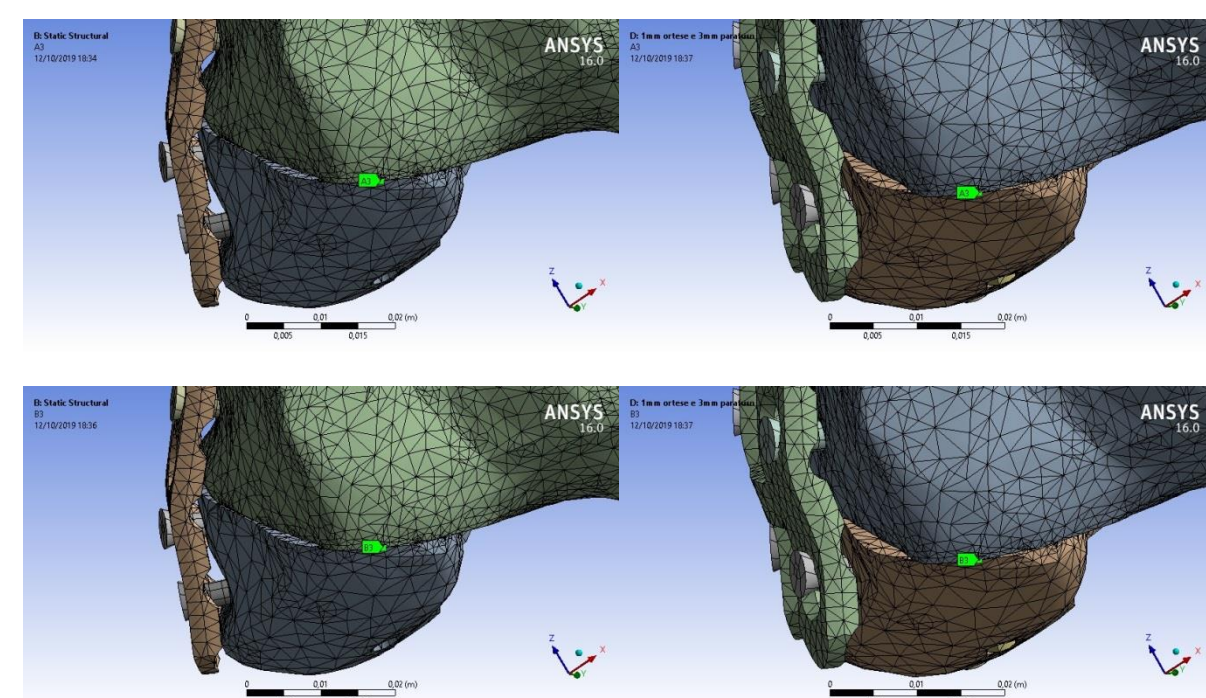

**Figura 53 - Pontos A3 e B3**

*Fonte: Os autores, 2019.*

# <span id="page-56-1"></span>**Figura 54 - Deslocamento total VS Tempo para cada ponto inserido no probe para a órtese simples**

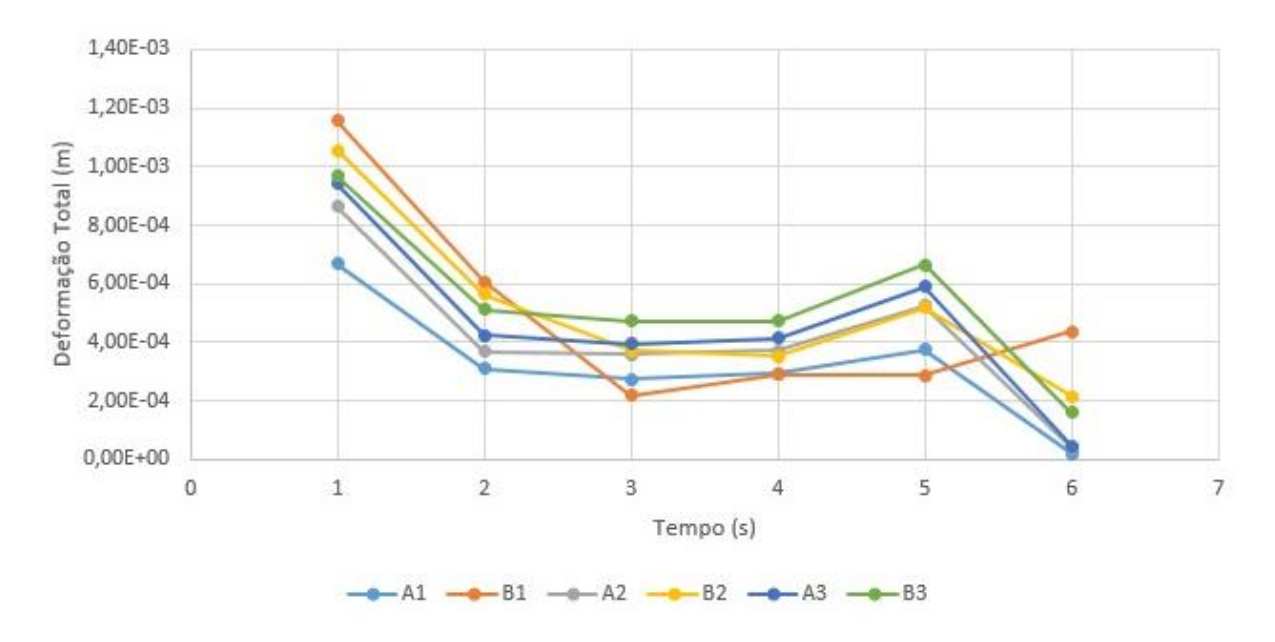

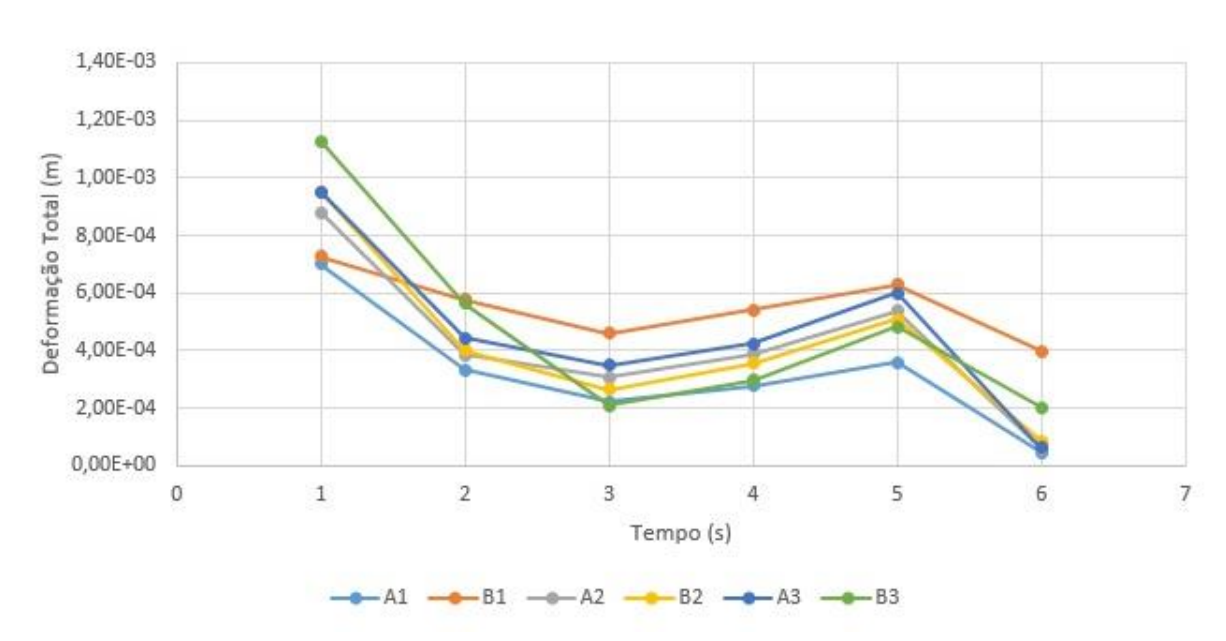

<span id="page-57-0"></span>**Figura 55 - Deslocamento total VS Tempo para cada ponto inserido no probe para a órtese "H"**

*Fonte: Os autores, 2019.*

Ao analisar as figuras 54 e 55 pode-se concluir que no instante 1 segundo é o instante de maior criticidade quando usada a órtese simples e a órteses em "H", pois tem o maior deslocamento total em módulo, conforme a figura 49. Uma vez que o ângulo de aplicação da força for se aproximar a 0º, paralelo ao plano da pseudoartrose maior será o deslocamento do fragmento em relação ao fêmur. Do mesmo modo que o ângulo de aplicação da força se aproximar de 90º, perpendicular ao plano da pseudoartrose, menor deverá ser o deslocamento do fragmento em relação ao fêmur. Dessa maneira obteve-se a tabela 2, com os dados da simulação.

### **Tabela 2- Deslocamentos totais dos pontos no instante crítico**

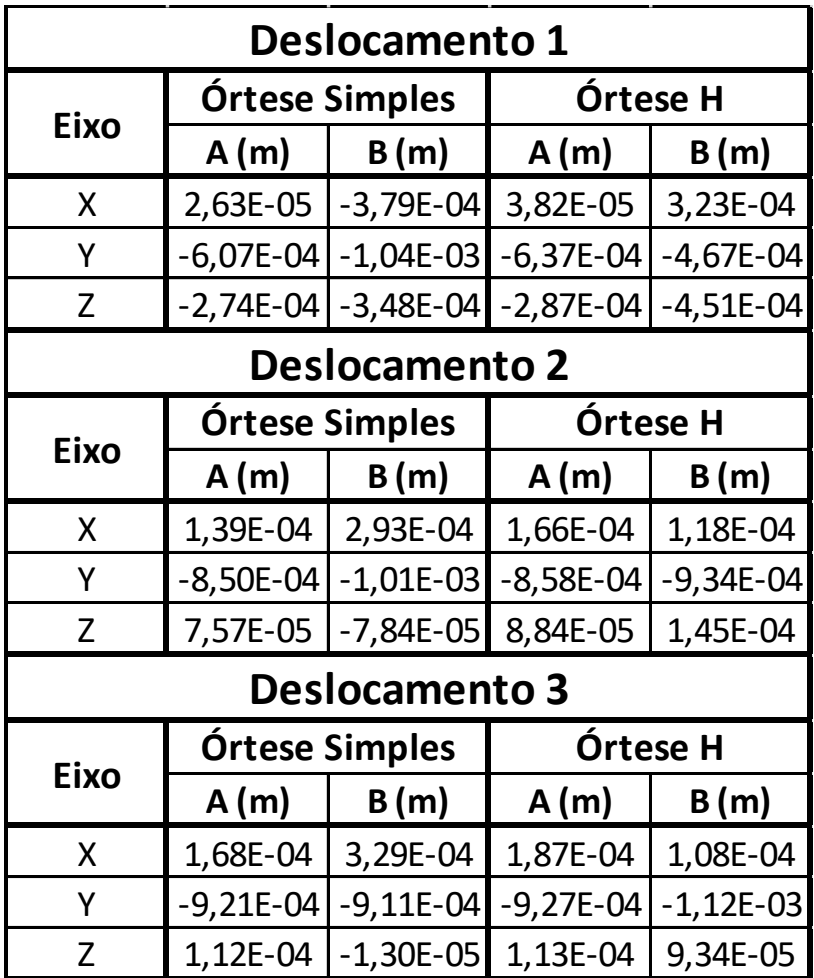

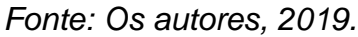

Com os dados da tabela 2 obteve-se a tabela 3, por meio de cálculo vetorial. Da figura 41 percebe-se o sentido a favor do eixo X, oposto ao eixo Y e a favor do eixo Z, o fragmento se desloca ao encontro do fêmur.

| <b>Vetor Deslocamento</b> |                           | Vetor Deslocamento 1        |          |  |
|---------------------------|---------------------------|-----------------------------|----------|--|
| 1 (Órtese Simples)        |                           | (Órtese H)                  |          |  |
| $X$ (mm)                  |                           | $-0,405$ X (mm)             | 0,285    |  |
| $Y$ (mm)                  |                           | $-0,429$ Y (mm)             | 0,170    |  |
| $Z$ (mm)                  |                           | $-0.074$ Z (mm)             | -0,164   |  |
|                           | <b>Vetor Deslocamento</b> | Vetor Deslocamento 2        |          |  |
| 2 (Órtese Simples)        |                           | (Órtese H)                  |          |  |
| $X$ (mm)                  |                           | $0,154$ X (mm)              | $-0,048$ |  |
| $Y$ (mm)                  |                           | $-0,162$ Y (mm)             | $-0,076$ |  |
| $Z$ (mm)                  |                           | $-0,154$ Z (mm)             | 0,056    |  |
| <b>Vetor Deslocamento</b> |                           | <b>Vetor Deslocamento 3</b> |          |  |
| 3 (Ortese Simples)        |                           | (Órtese H)                  |          |  |
| $X$ (mm)                  |                           | $0,161$  X (mm)             | $-0,080$ |  |
| $Y$ (mm)                  |                           | $0,010$ Y (mm)              | $-0,193$ |  |
| Z (mm)                    |                           | -0,125 <b> Z (mm)</b>       | $-0,020$ |  |

**Tabela 3 – Vetor deslocamento total relativo do fragmento em relação ao fêmur** 

*Fonte: Os autores, 2019.*

Após obter os vetores de deformação relativa do fragmento e fêmur distal, obteve-se o vetor normal ao plano da pseudoartrose. Para isso, são utilizados 3 pontos localizados nesse plano conforme a figura 55.a, 55.b e 55.c. Em seguida, utilizando a equação 5 é obtido o vetor normal conforme a tabela 4.

<span id="page-59-0"></span>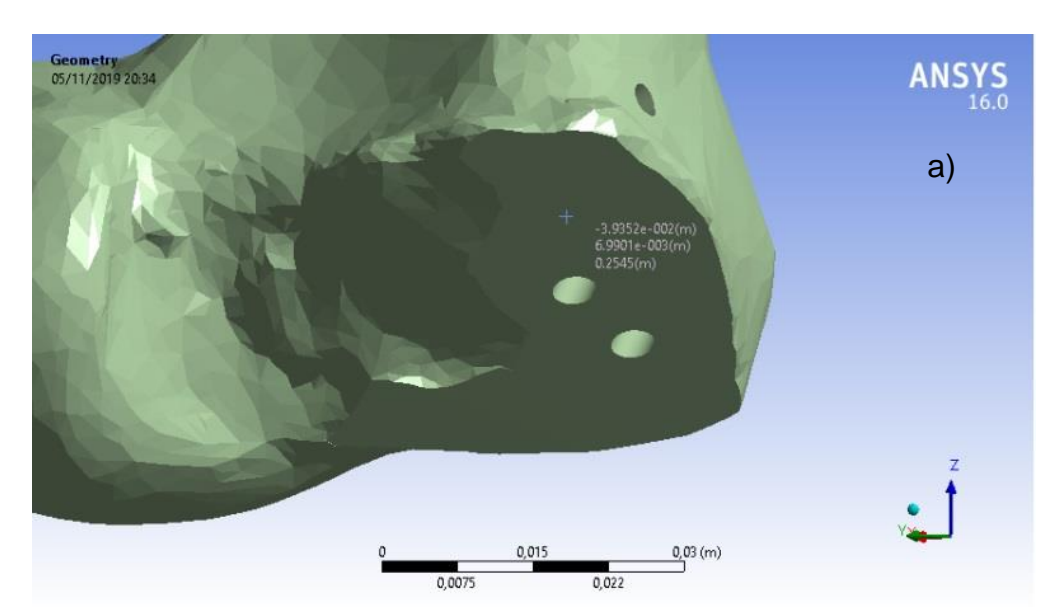

**Figura 56 - Pontos para cálculo do deslocamento relativo**

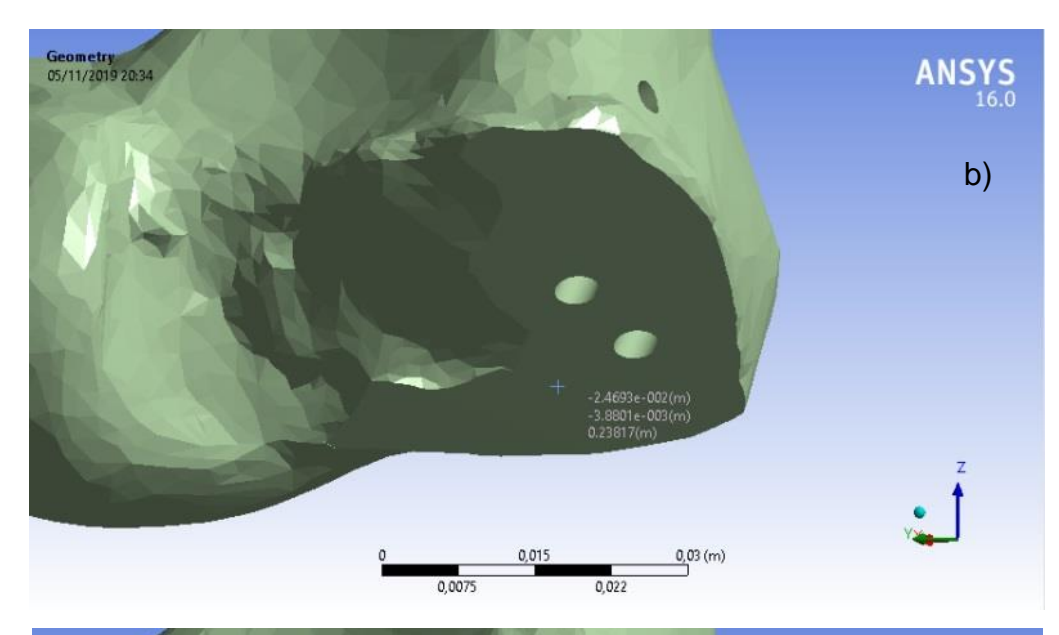

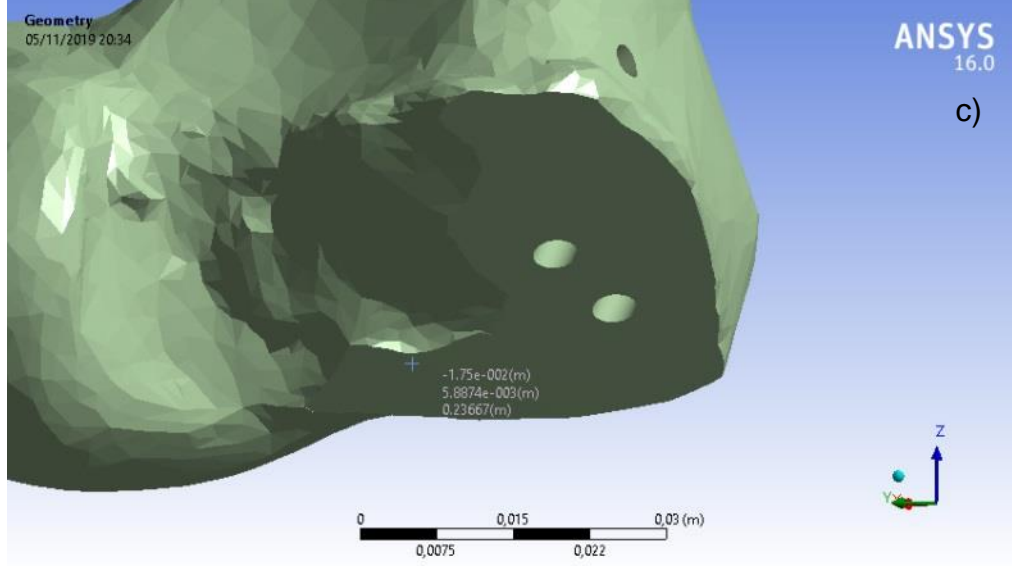

Fonte: Os autores, 2019.

### **Tabela 4 - Resultado vetor normal**

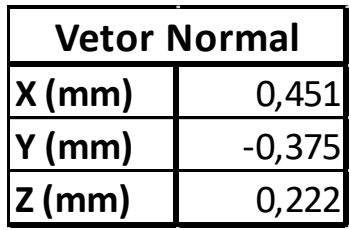

Fonte: Os autores, 2019.

Utilizando a equação 4, é espelhado cada vetor de deslocamento relativo no vetor normal, a fim de definir quanto o fragmento se deslocou na direção normal ao plano da pseudoartrose. Essa direção de deslocamento é a de maior importância, pois nas direções ortogonais a este vetor o fragmento apenas deslizou no fêmur, sendo considerado mais importante o distanciamento normal ao plano. Os módulos da projeção dos vetores estão na tabela 5, no qual os valores positivos estão indo no sentido proximal e os valores negativos no sentido distal.

| <b>Órtese Simples</b> |          | <b>Órtese H</b>         |       |
|-----------------------|----------|-------------------------|-------|
| Desl. 1 (mm)          | $-0.061$ | $ \text{Desl. 1 (mm)} $ | 0,045 |
| Desl. 2 (mm)          | 0.153    | $\vert$ Desl. 2 (mm)    | 0,031 |
| Desl. 3 (mm)          | 0.066    | $ $ Desl. 3 (mm) $ $    | 0,051 |

**Tabela 5 - Vetores de deslocamento relativo projetados no vetor normal**

Fonte: Os autores, 2019.

É observado na tabela 5 que apenas o deslocamento 1 da órtese simples está indo no sentido distal, ou seja, está se afastando do fêmur, sendo o sentido menos desejável possível. Para a órtese em H ocorre um deslocamento no sentido contrário, tendo um resultado melhor por estar indo de encontro com o fêmur. Em relação aos deslocamentos 2 e 3, para ambas as órteses o sentido do deslocamento é proximal. Em um cenário ideal, os módulos dos deslocamentos seriam iguais a zero, então mesmo com deslocamentos no sentido proximal, é preferível a órtese que tenha menores deslocamentos. Utilizando esse parâmetro, é observado que a órtese H tem um melhor desempenho nos deslocamentos 2 e 3 também.

Além do módulo da projeção no vetor normal, também é importante verificar o ângulo formado com os vetores deslocamentos relativos, que são vistos na tabela 6.

**Tabela 6 - Ângulo formado entre os vetores de deslocamento relativo com o vetor normal**

| <b>Órtese Simples</b>       |                 | <b>Órtese H</b>             |                 |
|-----------------------------|-----------------|-----------------------------|-----------------|
| $ $ Desl. 1 (mm) $ $        | 95.87°          | $ $ Desl. 1 (mm) $ $ 82,95° |                 |
| $ $ Desl. 2 (mm) $ $        | $55,62^{\circ}$ | $ $ Desl. 2 (mm) $ $        | $73,11^{\circ}$ |
| $ $ Desl. 3 (mm) $ $ 71,22° |                 | $ $ Desl. 3 (mm)   75,90°   |                 |

Fonte: Os autores, 2019.

Dos resultados das tabelas 5 e 6, observa-se que o ângulo ao se aproximar de 0°, seu deslocamento no sentido proximal será maior. Dessa maneira o deslocamento 2 da órtese simples é o maior. Quanto mais próximo de 90° maior será o deslizamento do fragmento no plano da pseudoartrose. No pior instante, o ângulo ultrapassa o valor de 90°, resultando em um deslocamento no sentido oposto ao vetor normal, resultado indesejado conforme apresentado anteriormente.

<span id="page-62-0"></span>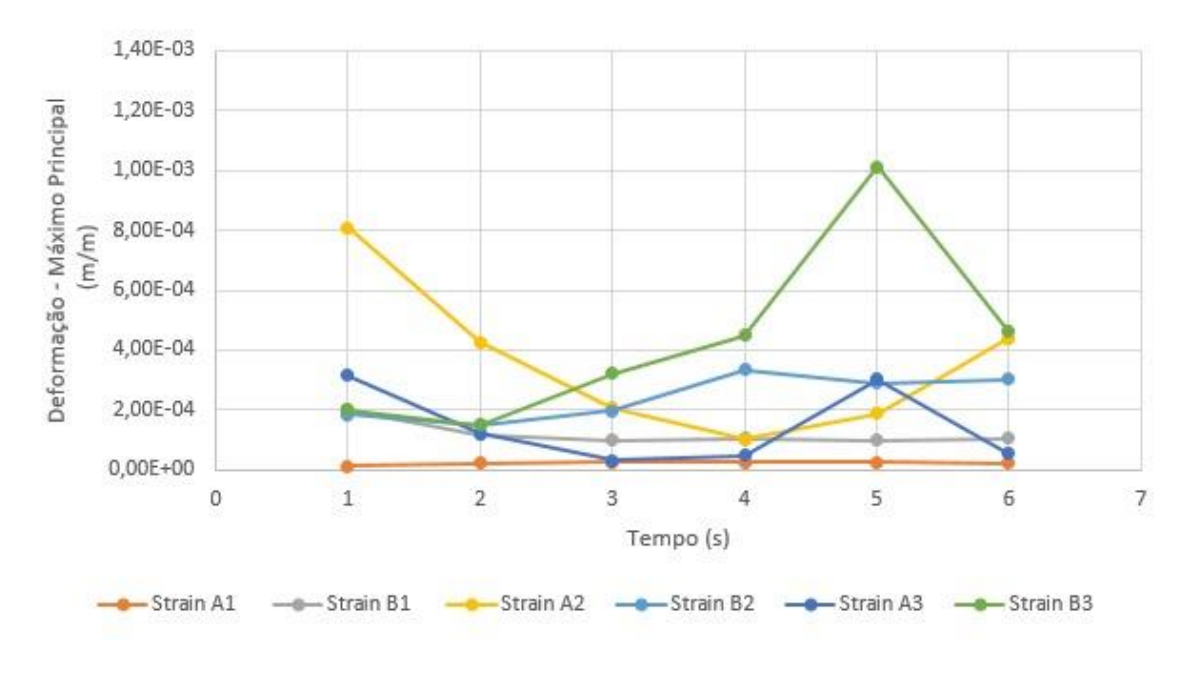

**Figura 57 - Deformação relativa usando órtese simples**

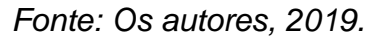

<span id="page-62-1"></span>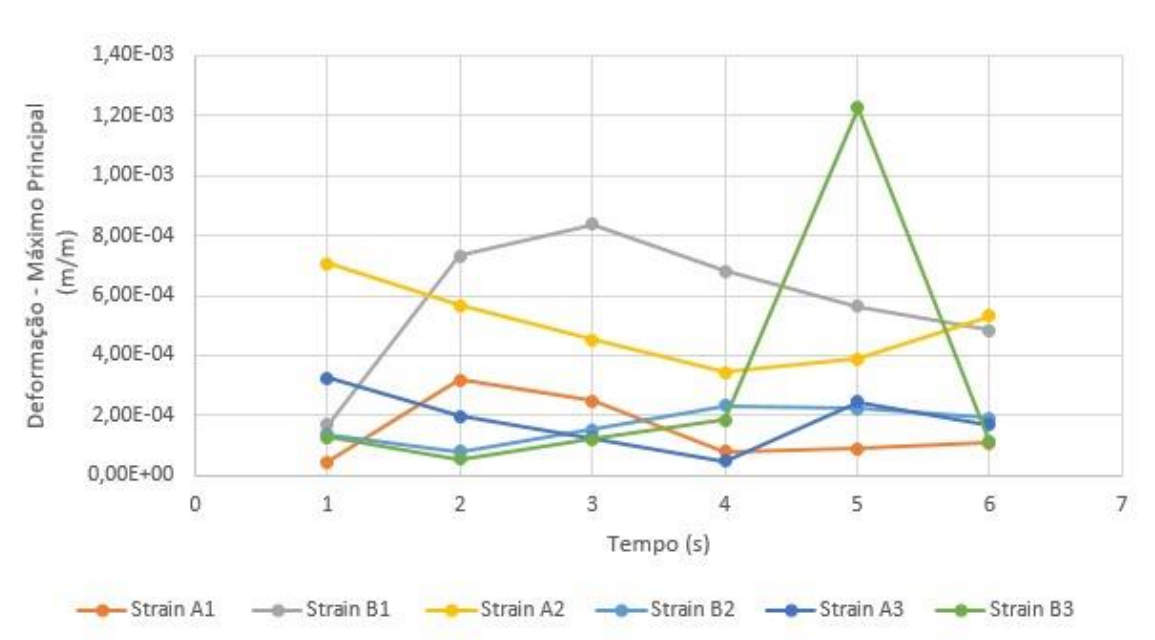

**Figura 58 - Deformação relativa usando órtese em "H"**

#### *Fonte: Os autores, 2019.*

Conforme observado nas Figuras 57 e 58, os pontos em Strain A1 possuem maiores deformações quando utilizada a órtese em "H" quando comparada com o uso da órtese simples. O mesmo ocorre no seu ponto correspondente no fragmento Strain B1, exceto no instante 1 segundo que a deformação é de maior magnitude ao utilizar a órtese simples.

Comparando os resultados do Strain A2, a órtese em "H" possui maiores deformações nos instantes 2 a 6 segundos, enquanto possui uma menor deformação no instante 1 segundo. Seu ponto equivalente no fragmento, Strain B2, possui maior deformação em todos os pontos quando usado a órtese simples.

Já na análise dos resultados do terceiro ponto A3 e B3, nota-se que há que as deformações são maiores na órtese simples. No Strain A3 as deformações maiores ocorreram, nos instantes 4 e 5 segundos, na órtese simples, enquanto nos outros instantes as maiores deformações ocorreram na órtese em "H". Para o Strain B3 a órtese em "H" teve maior deformação apenas no instante 5 segundos.

Com os gráficos percebe-se que em sua maioria o uso da órtese em "H" resulta em maiores deformações relativas, 58% comparado com 42% quando se usa órtese simples. Isso mostra que apesar ter maiores deformações ele proporciona melhor distribuição da mesma.

<span id="page-63-0"></span>Os resultados permitem afirmar não há diferença significativa entre a órtese simples e a órtese em "H", pois comparando os valores médios de strain para cada instante a ordem de grandeza dos dois objetos do estudo são próximos*.* 

### **5 CONCLUSÕES**

Em virtude da pesquisa bibliográfica realizada, conforme o exemplo da empresa CPMH, com a realização de simulação estrutural na área médica é possível antecipar problemas no equipamento que será utilizado pelo paciente. Além disso, realizar pesquisas para melhorar um sistema de fixação é de grande valia, pois quanto mais estável permanecer o conjunto, mais rápido será a cicatrização óssea, diminuindo a possibilidade de deformar, assim como o implante.

Com as informações obtidas, fazendo a análise da amostra física, foi possível modelar tanto a órtese simples quanto a órtese em "H" em software CAD. Com as hipóteses e considerações os resultados obtidos da simulação mostra-se que tanto a órtese simples quanto a órtese em "H" evitam a movimentação do conjunto fêmurfragmento com uma diferença de deslocamento de aproximadamente 10%.

Para a função "*total deformation"* a órtese em "H" mostra melhor eficiência comparada a órtese simples por apresentar um menor deslocamento relativo para um mesmo ponto e para as mesmas condições de simulação. Apenas utilizando essa função, os dados obtidos não permitem ter conclusões precisas.

Com auxílio da função *"probe"* pode-se avaliar com maiores detalhes os dados de deslocamento. O tratamento dos dados mostrou que no instante 1 segundo ocorre o instante de maior criticidade por apresentar maior deslocamento em módulo e gerou as tabelas 5 e 6. Das tabelas é realizado o cálculo os vetores deslocamento permitindo concluir que a órtese em "H" possui vantagem de um menor deslocamento em relação à órtese simples em relação ao vetor normal ao plano da pseudoartrose.

O uso da função *"strain"* pode-se concluir que não houve diferença significativa entre o uso das órteses. A órtese em "H" apresentou 58% das deformações relativas, contra 42% da órtese simples, mas seus valores médios são de mesma ordem de grandeza.

A deformação sofrida pelas órteses mostrou que 'há maior deformação na órtese simples e, além disso, na órtese em "H" nota-se que a distribuição da deformação é maior. A maior deformação ocorreu junto a proximidade da aplicação da força.

Dessa forma, o estudo tem um grande potencial e é um campo importante na engenharia, mostrando que a continuação da pesquisa terá um impacto positivo tanto na sociedade quanto na engenharia e medicina.

## <span id="page-66-0"></span>**REFERÊNCIAS**

ANSYS. **Orthopedics**. Disponível em: <https://www.ansys.com/solutions/solutionsby-industry/healthcare/orthopedics>. Acesso em: 11 maio. 2019.

CAMPOS, A. A. et al. **Técnico em orteses e próteses**. Primeira ed. Brasília: MINISTÉRIO DA SAÚDE, 2014.

CARVALHO, J. A. **Órteses: Um Recurso Terapêutico Complementar**. Second ed. [s.l.] Editora Manole, 2013.

CHAPRA, S. C.; CANALE, R. P. **Métodos Numéricos para Engenharia**. 5. ed. Porto Alegre: McGraw Hill, 2011.

COURT-BROWN, C. M. et al. **Rockwood and Green's fractures in adults**. 8th. ed. Philadelphia: Wolters Kluwer, 2015.

DUARTE, R.; RAMOS, A. Estudo comparativo da distribuição de carga articulação anca intacta e com prótese total press-fit e resurfacing. **Revista Portuguesa de Ortopedia e Traumatologia**, v. 22, n. 2, p. 5–18, 2014.

EPSZTEJN, M.; SOUZA, C. G. DE; EPSZTEJN, R. EVOLUÇÃO DAS PRÓTESES NO BRASIL: CARACTERÍSTICAS DA PROPRIEDADE INDUSTRIAL. **XXVIII ENCONTRO NACIONAL DE ENGENHARIA DE PRODUÇÃO**, 2008.

ESSS. **STARTUP DO SETOR MÉDICO INVESTE EM SIMULAÇÃO COMPUTACIONAL PARA SE TORNAR REFERÊNCIA**. Disponível em: <https://www.esss.co/blog/startup-investe-em-simulacao-para-se-tornar-referenciano-setor-de-implantes-e-proteses-medicas-customizadas/>. Acesso em: 12 maio. 2019.

GOMES, M. et al. Fratura de Hoffa: Dificuldades de diagnóstico e opções de tratamento. **REVISTA PORTUGUESA DE ORTOPEDIA E TRAUMATOLOGIA**, v. 20, n. 2, p. 223–229, 2012.

HIBBELER, R. C. **Resistência de Materiais - 5 <sup>a</sup> Ed.** 5. ed. São Paulo: Person, 2004. IDAGAWA, H. S. A IMPORTÂNCIA DO ENGENHEIRO NO DESENVOLVIMENTO DE SIMULAÇÕES COMPUTACIONAIS. **Revista Intellectus**, v. 23, p. 103–105, 2013.

KAMAL, R. N.; WEISS, A.-P. **Comprehensive Board Review in Orthopaedic Surgery**. 1. ed. Rio de Janeiro: Thieme Revinter Publicações Ltda., 2018.

MENDONÇA, C. J. A. **APLICAÇÃO DA TECNOLOGIA DE IMPRESSÃO 3D NO TRATAMENTO DE PSEUDOARTROSE DA FRATURA CORONAL DO CÔNDILO FEMORAL**. Curitiba: [s.n.].

NELSON, F. R. T.; BLAUVELT, C. T. Anatomy and Orthopaedic Surgery. v. 8, p. 209– 282, 2015.

PERREN, S. M. OF LONG BONE FRACTURES THE SCIENTIFIC BASIS OF BIOLOGICAL INTERNAL FIXATION : CHOOSING A. **The Journal of Bone & Joint Surgery**, v. 84-B, n. 8, p. 1093–1110, 2002.

REDDY, J. N. **An Introduction to the Finite Element**. Third ed. Singapore: McGraw-Hill Education: New York, Chicago, San Francisco, Athens, London, Madrid, Mexico City, Milan, New Delhi, Singapore, Sydney, Toronto, 2006.

SCOTT, W. N. **Surgery of the knee**. Sixth ed. Philadelphia: Elsevier, 2018.

TANNURA, A. R. H.; OLIVEIRA, D. J.; BARROS, J. W. DE. Tratamento da pseudartrose diafisária do úmero com placa de compressão AO 3,5 mm e aparelho gessado toracobraquial. v. 10, n. 1, p. 5–9, 2002.

TORTORA, G. J. **Princípios de Anatomia Humana**. 12ed. ed. Rio de Janeiro: GEN, 2013.

# <span id="page-68-0"></span>**ANEXO A – CATÁLOGO DE ÓRTESES**

### LCP Plates 3.5

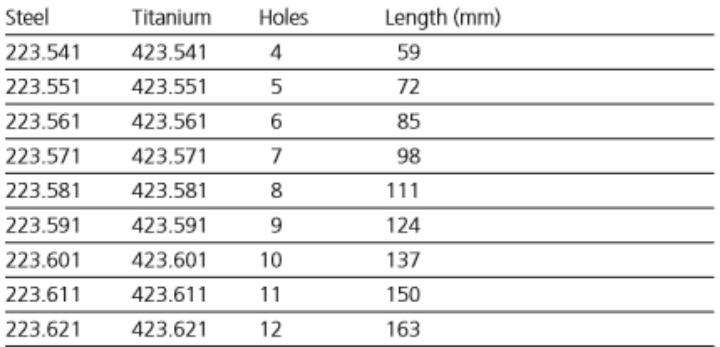

00000000